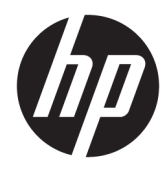

# Naslaggids voor de hardware

HP Desktop Mini zakelijke pc

© Copyright 2018, 2019 HP Development Company, L.P.

Windows is een gedeponeerd handelsmerk of een handelsmerk van Microsoft Corporation in de Verenigde Staten en/of andere landen.

De informatie in dit document kan zonder voorafgaande kennisgeving worden gewijzigd. De enige garanties voor producten en diensten van HP staan vermeld in de expliciete garantievoorwaarden bij de betreffende producten en diensten. Aan de informatie in deze publicatie kunnen geen aanvullende rechten worden ontleend. HP aanvaardt geen aansprakelijkheid voor technische fouten, drukfouten of weglatingen in deze publicatie.

Derde editie: april 2019

Eerste editie: maart 2018

Artikelnummer van document: L21501-333

#### **Kennisgeving van product**

In deze handleiding worden de voorzieningen beschreven die voor de meeste producten beschikbaar zijn. Mogelijk zijn niet alle functies op uw computer beschikbaar.

Niet alle functies zijn beschikbaar in alle edities of versies van Windows. Voor systemen is mogelijk bijgewerkte en/of afzonderlijk aangeschafte hardware, stuurprogramma's, software en/of een BIOS-update vereist om volledig te kunnen profiteren van de functionaliteit van Windows. Windows 10 wordt automatisch bijgewerkt, dit is altijd ingeschakeld. De ISP kan kosten berekenen en in de loop van de tijd kunnen extra eisen van toepassing zijn voor updates. Ga naar <http://www.microsoft.com> voor meer informatie.

Voor toegang tot de meest recente gebruikershandleidingen gaat u naar <http://www.hp.com/support>en volgt u de instructies om uw product te zoeken. Selecteer daarna **Gebruikershandleidingen**.

#### **Softwarevoorwaarden**

Door het installeren, kopiëren, downloaden of anderszins gebruiken van een softwareproduct dat vooraf op deze computer is geïnstalleerd, bevestigt u dat u gehouden bent aan de voorwaarden van de HP Licentieovereenkomst voor eindgebruikers (EULA). Indien u niet akkoord gaat met deze licentievoorwaarden, kunt u uitsluitend aanspraak maken op de mogelijkheid het gehele, ongebruikte product (hardware en software) binnen 14 dagen te retourneren voor een volledige restitutie op basis van het restitutiebeleid van de desbetreffende verkoper.

Neem contact op met de verkoper voor meer informatie of om te vragen om een volledige restitutie van de prijs van de computer.

### **Over deze handleiding**

Deze handleiding bevat algemene informatie voor het upgraden van de HP Desktop Mini Business-pc.

- **WAARSCHUWING!** Duidt een gevaarlijke situatie aan die **kan** resulteren in ernstig letsel of de dood wanneer dit gevaar niet wordt voorkomen.
- **VOORZICHTIG:** Duidt een gevaarlijke situatie aan die **kan** resulteren in licht of matig letsel wanneer dit gevaar niet vermeden wordt.
- **BELANGRIJK:** Geeft informatie aan die als belangrijk maar niet mogelijk gevaar-gerelateerd is (bijvoorbeeld berichten over schade aan eigendommen). Waarschuwt de gebruiker dat het niet precies zoals beschreven opvolgen van een procedure kan leiden tot verlies van gegevens of schade aan hardware of software. Bevat ook belangrijke informatie voor de uitleg van een concept of voor het voltooien van een taak.
- **The OPMERKING:** Bevat extra informatie om belangrijke punten uit de hoofdtekst te benadrukken of aan te vullen.
- **TIP:** Biedt handige tips voor het voltooien van een taak.

# **Inhoudsopgave**

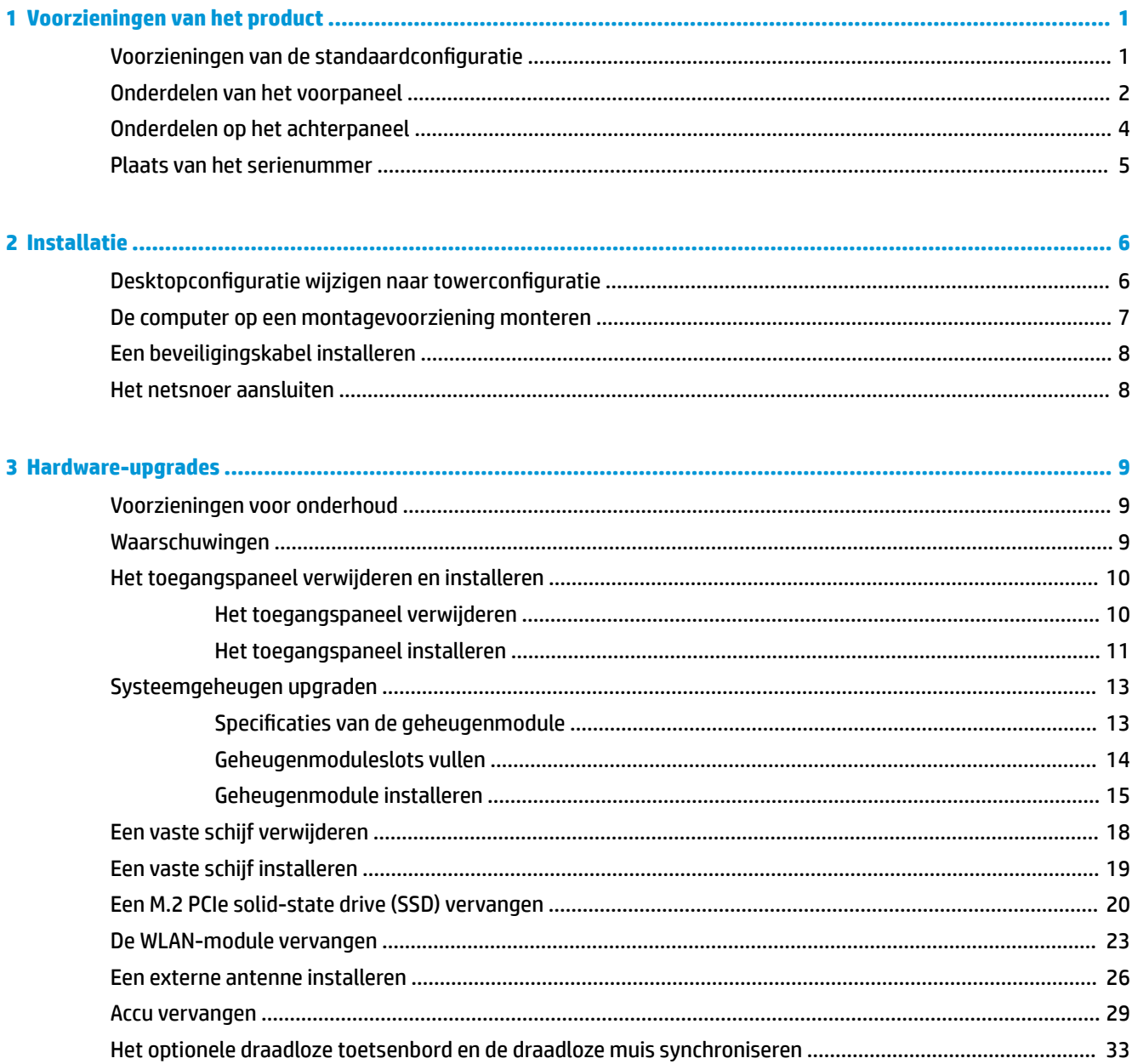

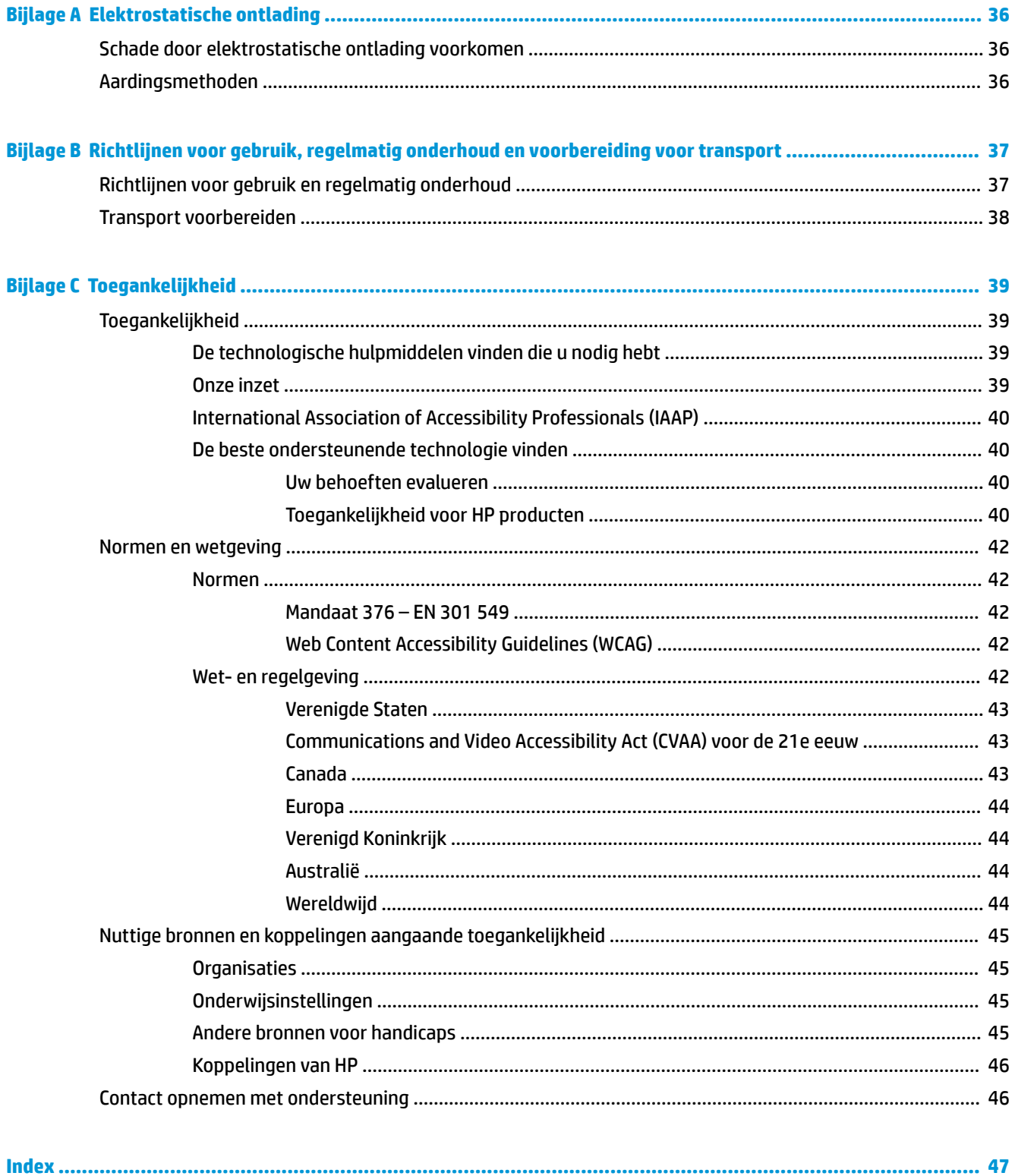

# <span id="page-6-0"></span>**1 Voorzieningen van het product**

# **Voorzieningen van de standaardconfiguratie**

De voorzieningen kunnen per model verschillen. Voer het diagnostische hulpprogramma (alleen meegeleverd bij bepaalde computermodellen) uit voor een compleet overzicht van de hardware en software die op de computer is geïnstalleerd.

**The OPMERKING:** Dit model computer kan rechtopstaand en liggend worden gebruikt. De torenstandaard wordt afzonderlijk verkocht.

# <span id="page-7-0"></span>**Onderdelen van het voorpaneel**

**OPMERKING:** Raadpleeg de afbeelding die het meest overeenkomt met uw computer.

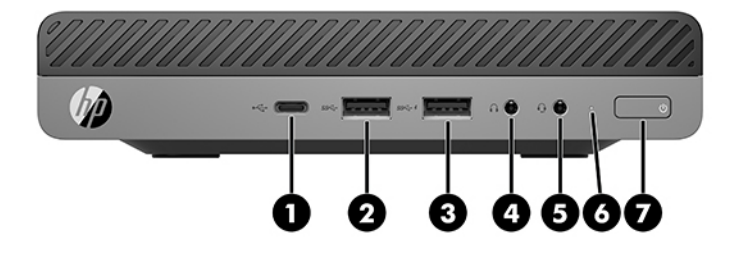

#### **The OPMERKING:** Uw computermodel kan er iets anders uitzien dan het hier afgebeelde model.

#### **Tabel 1-1 Onderdelen van het voorpaneel**

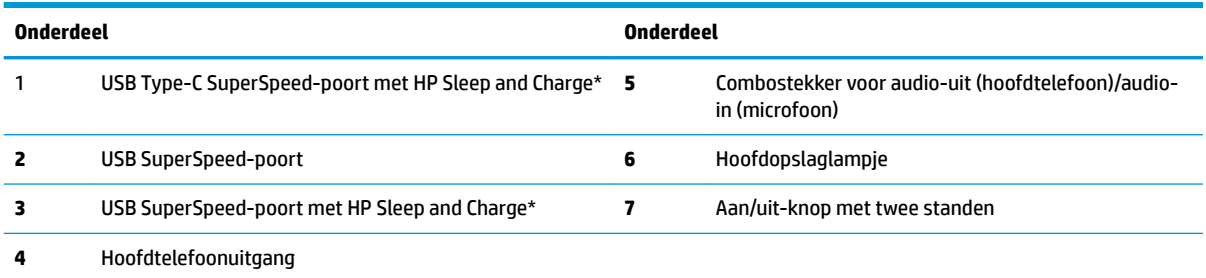

\*Wanneer de computer is ingeschakeld, kan er een USB-apparaat op de USB-poort worden aangesloten. Deze poort biedt ook snelle dataoverdracht en zelfs wanneer de computer is ingeschakeld, laadt deze poort apparaten op, zoals een mobiele telefoon, camera, activiteittracker of smartwatch.

**OPMERKING:** Als de stroom is ingeschakeld, brandt het hoofdopslaglampje normaal gesproken wit. Als het rood knippert, is er een probleem met de computer en geeft het hoofdopslaglampje een diagnostische code weer. Raadpleeg de *Onderhouds- en servicegids*  voor uitleg over de codes.

<span id="page-8-0"></span>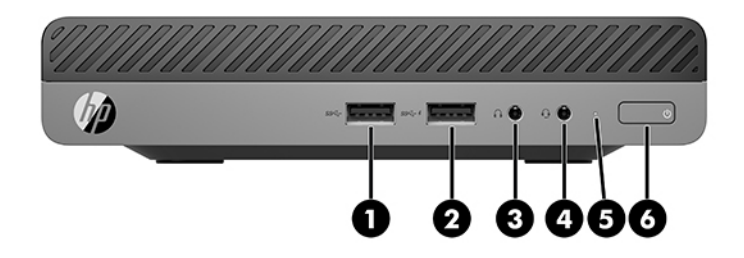

#### **The OPMERKING:** Uw computermodel kan er iets anders uitzien dan het hier afgebeelde model.

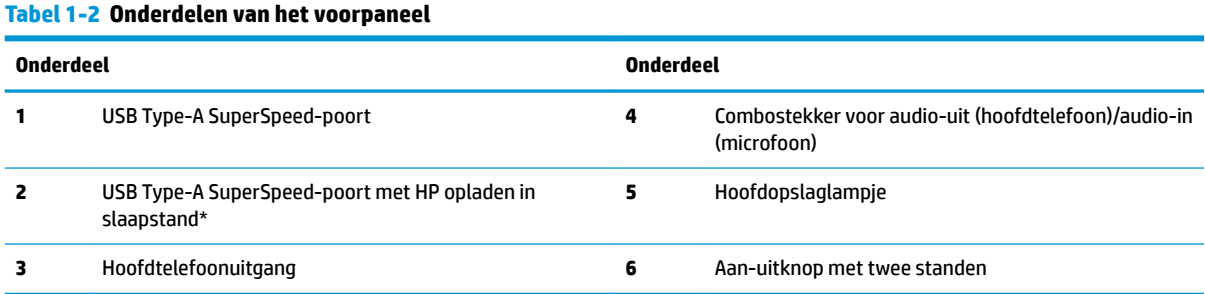

\*Wanneer de computer is ingeschakeld, kan er een USB-apparaat op de USB-poort worden aangesloten. Deze poort biedt ook snelle gegevensoverdracht en zelfs wanneer de computer is uitgeschakeld, laadt deze poort apparaten, zoals een mobiele telefoon, camera, activiteittracker of smartwatch, op.

**OPMERKING:** Als de stroom is ingeschakeld, brandt het hoofdopslaglampje normaal gezien wit. Als het rood knippert, is er een probleem met de computer en geeft het hoofdopslaglampje een diagnostische code weer. Raadpleeg de *Onderhouds- en servicegids*  voor uitleg over de codes.

# <span id="page-9-0"></span>**Onderdelen op het achterpaneel**

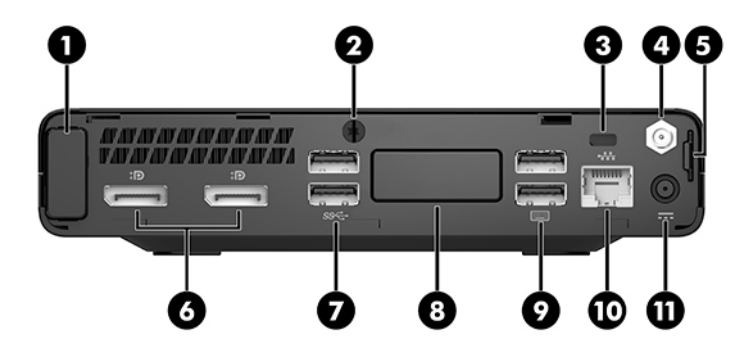

## **OPMERKING:** Uw computermodel kan er iets anders uitzien dan het hier afgebeelde model.

### **Onderdeel Onderdeel 1** Afdekplaatje van de antenne **7** USB SuperSpeed-poorten (2) **2** Schroef **8** Optionele poort Een van de volgende poorten kan worden gebruikt: DisplayPort, HDMI, VGA, USB Type-C, seriële poort, Thunderbolt of glasvezel NIC. **3** Bevestigingspunt voor de beveiligingskabel **9** USB-poorten (2) (zwart) **4** Externe antenneconnector (optioneel) **10** RJ-45-netwerkconnector met aan/uit-lampjes **5** Lus voor hangslot **11** Netvoedingsconnector **6** Dual-Mode DisplayPort (2)

#### **Tabel 1-3 Onderdelen op het achterpaneel**

# <span id="page-10-0"></span>**Plaats van het serienummer**

Elke computer heeft een uniek serienummer en een productidentificatienummer. Deze nummers vindt u op de buitenkant van de computer. Houd deze nummers bij de hand wanneer u contact opneemt met ondersteuning.

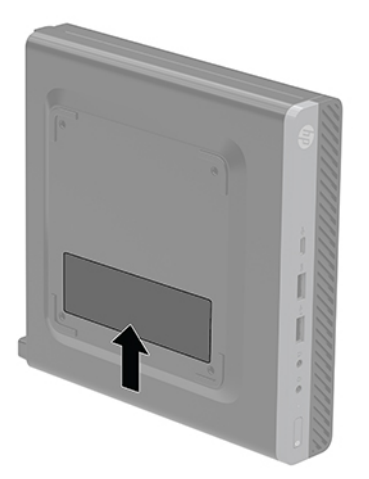

# <span id="page-11-0"></span>**2 Installatie**

# Desktopconfiguratie wijzigen naar towerconfiguratie

**BELANGRIJK:** Zorg ervoor dat aan alle zijden van de computer een ruimte van tenminste 10,2 cm (4 inch) vrij blijft.

De computer kan worden gebruikt in een torenconfiguratie met een optionele torenstandaard die kan worden aangeschaft bij HP.

- **The OPMERKING:** HP beveelt het gebruik van een towerstandaard aan om de computer te stabiliseren wanneer deze in een towerconfiguratie wordt gebruikt.
	- **1.** Zorg dat alle beveiligingsapparaten die het openen van de computer verhinderen, zijn verwijderd of ontkoppeld.
	- **2.** Verwijder alle verwisselbare media zoals USB-flashdrives uit de computer.
	- **3.** Sluit de computer via het besturingssysteem af en zet vervolgens alle externe apparatuur uit.
	- **4.** Neem het netsnoer uit het stopcontact en ontkoppel alle externe apparaten.
		- **<u>/A</u> VOORZICHTIG:** Er staat altijd spanning op de systeemkaart wanneer het systeem is aangesloten op een actief stopcontact, ongeacht of het systeem in- of uitgeschakeld is. Haal de stekker van het netsnoer uit het stopcontact om schade aan de interne onderdelen van de computer te voorkomen.
	- **5.** Leg de computer met de rechterkant omhoog en plaats de computer in de optionele standaard.

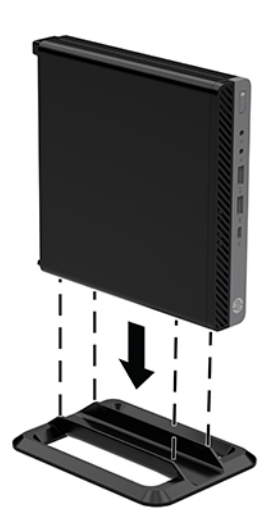

- <span id="page-12-0"></span>**6.** Sluit het netsnoer en eventuele externe apparatuur opnieuw aan en zet vervolgens de computer aan.
- **BELANGRIJK:** Zorg ervoor dat aan alle zijden van de computer een ruimte van tenminste 10,2 cm (4 inch) vrij blijft.
- **7.** Vergrendel eventuele beveiligingsapparaten die u heeft ontgrendeld bij het verwijderen van het toegangspaneel.

## **De computer op een montagevoorziening monteren**

De computer kan aan een muur, zwenkarm of andere montagevoorziening worden bevestigd.

**<sup>2</sup> OPMERKING:** Dit apparaat moet worden ondersteund door een wandmontagebeugel die is goedgekeurd door UL of CSA.

- **1.** Als de computer zich op een standaard bevindt, verwijdert u de computer van de standaard en plaatst u de computer met de rechterzijde naar boven gericht op een stabiele ondergrond.
- **2.** Als u de computer aan een zwenkarm wilt bevestigen (apart verkrijgbaar), steekt u vier schroeven door de gaten in de zwenkarmplaat en in de montagegaten van de computer.
- **VOORZICHTIG:** Deze computer is voorzien van VESA-compatibele schroefgaten met een onderlinge afstand van 100 mm. Voor bevestiging aan een montagevoorziening van derden, gebruikt u de schroeven die met die voorziening worden meegeleverd. Het is belangrijk dat u controleert of de montageoplossing van de fabrikant voldoet aan de VESA-norm en geschikt is om het gewicht van de computer te ondersteunen. Voor optimale prestaties is het belangrijk het netsnoer en andere kabels te gebruiken die met de computer zijn meegeleverd.

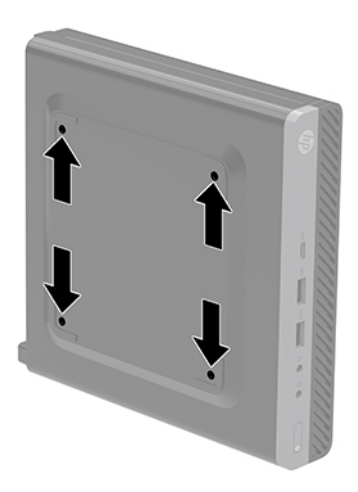

Als u de computer aan een andere voorziening wilt monteren, volgt u de instructies die met die montagevoorziening zijn meegeleverd om te zorgen dat de computer veilig wordt gemonteerd.

# <span id="page-13-0"></span>**Een beveiligingskabel installeren**

De beveiligingskabel die hieronder wordt weergegeven, kan worden gebruikt om de computer te beveiligen.

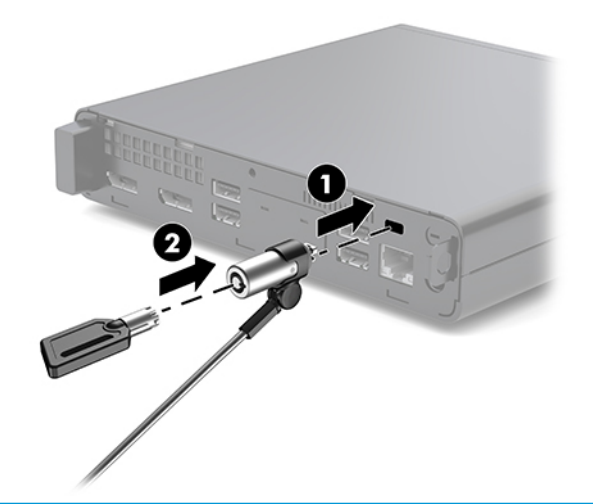

**<sup>27</sup> OPMERKING:** De beveiligingskabel is bedoeld om dieven te ontmoedigen, maar kan mogelijk niet voorkomen dat de computer wordt gestolen of beschadigd.

## **Het netsnoer aansluiten**

Bij het aansluiten van de netvoedingsadapter is het belangrijk dat u de onderstaande stappen volgt om ervoor te zorgen dat het netsnoer niet los van de computer getrokken wordt.

- **1.** Sluit het ene uiteinde van het netsnoer aan op de adapter (1).
- **2.** Steek het netsnoer in een stopcontact (2).
- **3.** Sluit de netvoedingsadapter aan op de netvoedingsconnector aan de achterkant van de computer (3).

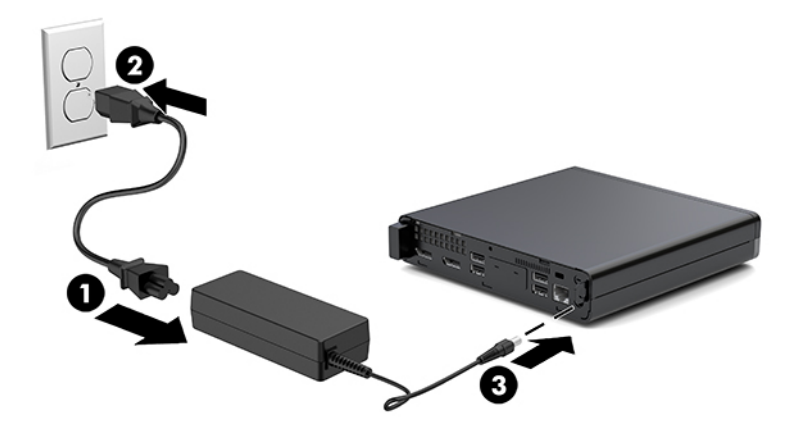

# <span id="page-14-0"></span>**3 Hardware-upgrades**

## **Voorzieningen voor onderhoud**

De computer beschikt over speciale voorzieningen die het uitvoeren van upgrades en onderhoud aan de computer vergemakkelijken. Voor de meeste installatieprocedures die in dit hoofdstuk worden beschreven, heeft u geen gereedschap nodig.

## **Waarschuwingen**

Lees zorgvuldig alle instructies en waarschuwingen in deze handleiding voordat u een upgrade uitvoert.

**WAARSCHUWING!** U beperkt als volgt het risico van persoonlijk letsel door elektrische schokken, warme oppervlakken of brand:

Haal de stekker van het netsnoer uit het stopcontact en laat de interne systeemonderdelen afkoelen voordat u ze aanraakt.

Sluit geen telecommunicatie- of telefoonaansluitingen aan op de netwerkkaartconnectoren (NIC).

Gebruik altijd een geaarde netsnoerstekker. De geaarde stekker is een belangrijke veiligheidsvoorziening.

Sluit het netsnoer aan op een geaard stopcontact dat altijd goed bereikbaar is.

Lees de *Handleiding voor veiligheid en comfort* om het risico op ernstig letsel te beperken. In de handleiding vindt u een beschrijving van de juiste instelling van het werkstation, de correcte houding en goede en gezonde gewoonten bij het werken met de computer. Ook bevat de handleiding belangrijke informatie over elektrische en mechanische veiligheid. U vindt deze handleiding op [http://www.hp.com/ergo.](http://www.hp.com/ergo)

**A WAARSCHUWING!** Bevat elektrische en bewegende onderdelen.

Schakel de stroomtoevoer tot het apparaat uit voordat u de behuizing verwijdert.

Plaats de behuizing terug voordat u de stroomtoevoer weer aansluit.

**VOORZICHTIG:** Een ontlading van statische elektriciteit kan elektrische onderdelen of uitbreidingskaarten in de computer beschadigen. Zorg dat u geen statische elektriciteit geleidt en raak daarom even een geaard metalen voorwerp aan voordat u deze handelingen uitvoert. Zie [Elektrostatische ontlading op pagina 36](#page-41-0) voor meer informatie.

Wanneer de computer is aangesloten op een stopcontact, wordt de systeemkaart altijd van stroom voorzien. Haal de stekker uit het stopcontact voordat u de computer opent om schade aan interne onderdelen te voorkomen.

**The OPMERKING:** Uw computer kan er iets anders uitzien dan de in dit heefdstuk afgebeelde computer.

# <span id="page-15-0"></span>**Het toegangspaneel verwijderen en installeren**

### **Het toegangspaneel verwijderen**

**The OPMERKING:** Uw computermodel kan er iets anders uitzien dan het hier afgebeelde model.

Voor toegang tot de interne onderdelen moet u het toegangspaneel verwijderen.

- **WAARSCHUWING!** Laat de interne systeemonderdelen afkoelen voordat u ze aanraakt, om het risico op brandwonden te beperken.
	- **1.** Zorg dat alle beveiligingsapparaten die het openen van de computer verhinderen, zijn verwijderd of ontkoppeld.
	- **2.** Verwijder alle verwisselbare media zoals USB-flashdrives uit de computer.
	- **3.** Sluit de computer via het besturingssysteem af en zet vervolgens alle externe apparatuur uit.
	- **4.** Neem het netsnoer uit het stopcontact en ontkoppel alle externe apparaten.

**A VOORZICHTIG:** Er staat altijd spanning op de systeemkaart wanneer het systeem is aangesloten op een actief stopcontact, ongeacht of het systeem in- of uitgeschakeld is. Haal de stekker van het netsnoer uit het stopcontact om schade aan de interne onderdelen van de computer te voorkomen.

- **5.** Als de computer op een standaard is geplaatst, verwijdert u de computer van deze standaard. Plaats vervolgens de computer met de rechterkant naar boven op een stabiele ondergrond.
- **6.** Draai de duimschroef (1) op het achterpaneel los zoals in de onderstaande afbeelding wordt weergegeven.
	- **The OPMERKING:** Indien nodig kunt u een Torx T-15-schroevendraaier gebruiken om de schroef los te draaien.
- **7.** Schuif het toegangspaneel naar voren en til het uit de computer (2).

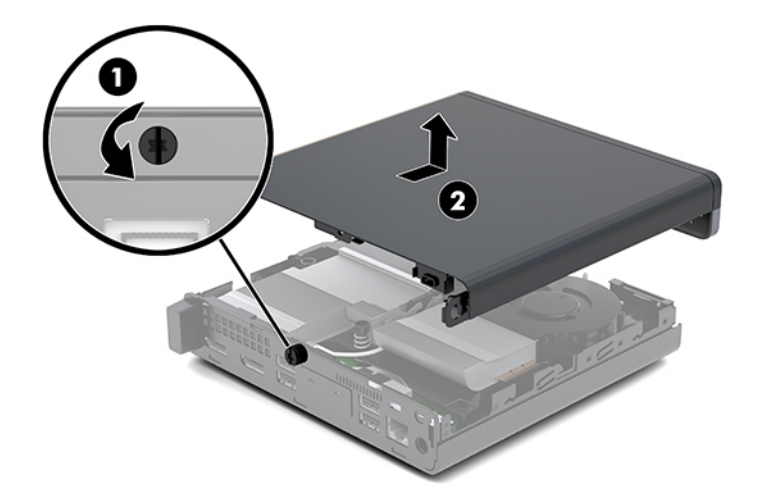

**ANIMARSCHUWING!** Laat de interne systeemonderdelen afkoelen voordat u ze aanraakt, om het risico op brandwonden te beperken.

- <span id="page-16-0"></span>**8.** Als uw computer sterk lijkt op de onderstaande afbeelding, is de computer uitgerust met een afzonderlijke graphics processing unit (GPU) die ook moet worden verwijderd.
	- **a.** Koppel de kabel van de ventilator (1) los van de systeemkaart.
	- **b.** Verwijder de drie schroeven (2) waarmee de DGPU op de systeemkaart is bevestigd.

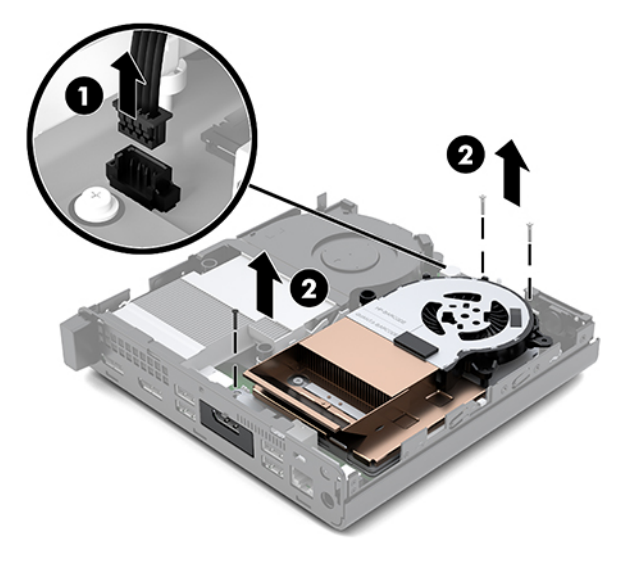

**c.** Til de DGPU op aan het lipje aan het uiteinde van de ventilator en haal de DGPU uit de behuizing.

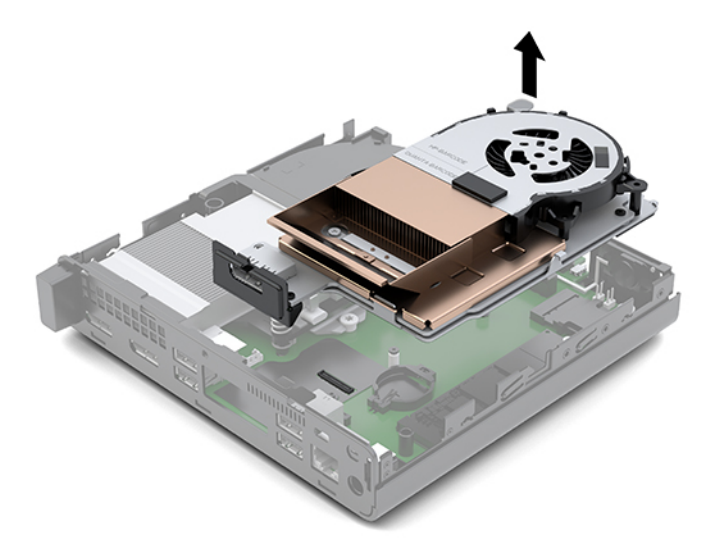

### **Het toegangspaneel installeren**

**The OPMERKING:** Uw computermodel kan er iets anders uitzien dan het hier afgebeelde model.

- **1.** Als uw computer sterk lijkt op de onderstaande afbeelding, vervangt u de DGPU.
	- **a.** Plaats de DGPU in de behuizing en bevestig deze op de systeemkaart met drie schroeven: twee schroeven aan het uiteinde van de ventilator van de DGPU en één schroef aan de binnenste hoek van het tegenovergestelde uiteinde van de DGPU (1).

**b.** Sluit de ventilatorkabel aan op de connector (2) op de systeemkaart.

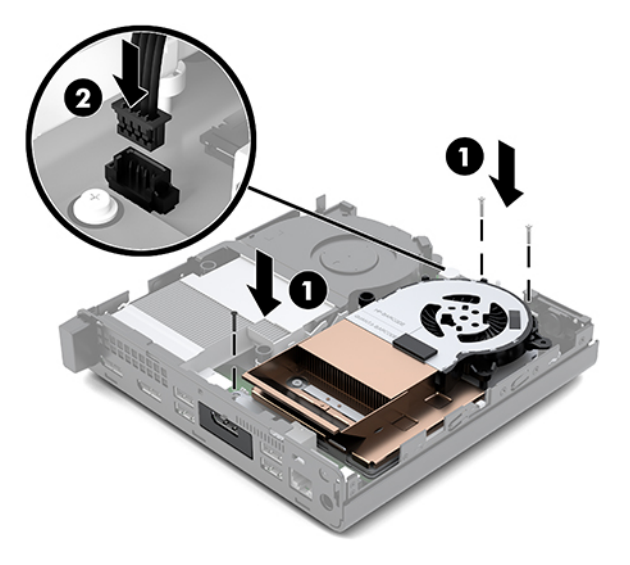

- **c.** Plaats het toegangspaneel op de computer en schuif het terug (1).
- **d.** Wanneer het toegangspaneel op zijn plaats is geschoven, draait u de schroef (2) aan om het toegangspaneel op zijn plaats te bevestigen zoals in de volgende afbeelding wordt weergegeven.

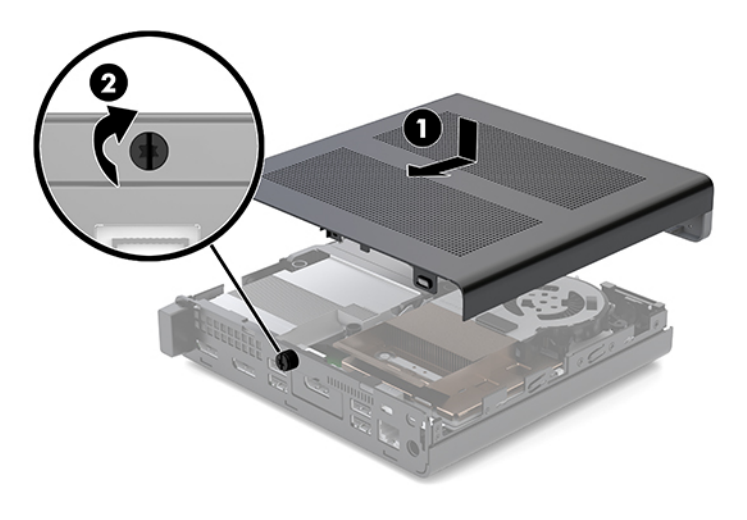

**The OPMERKING:** Uw computermodel kan er iets anders uitzien dan het hier afgebeelde model.

**2.** Plaats het toegangspaneel op de computer en schuif het terug (1).

<span id="page-18-0"></span>**3.** Wanneer het toegangspaneel op zijn plaats is geschoven, draait u de schroef (2) aan om het toegangspaneel op zijn plaats te bevestigen zoals in de volgende afbeelding wordt weergegeven.

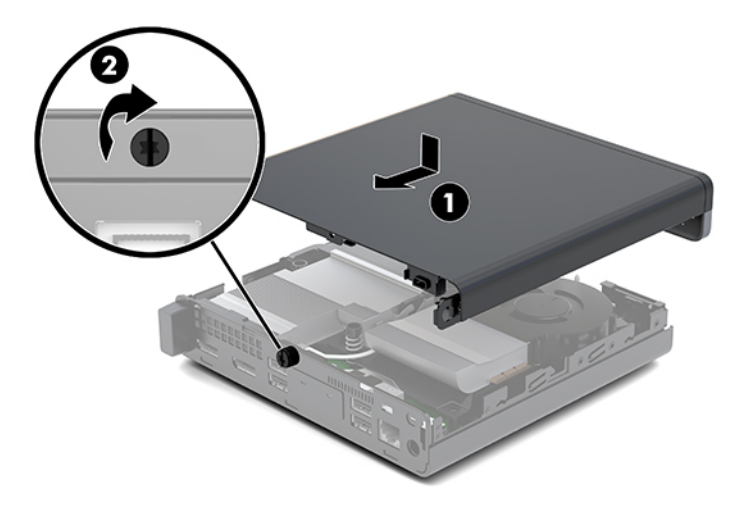

# **Systeemgeheugen upgraden**

De computer wordt geleverd met minstens een Small Outline Dual Inline Memory Module (SODIMM). Voor een optimale geheugencapaciteit kunt u maximaal 32 GB geheugen op de systeemkaart installeren.

### **Specificaties van de geheugenmodule**

Voor de juiste besturing van het systeem, moeten de geheugenmodules voldoen aan de volgende specificaties.

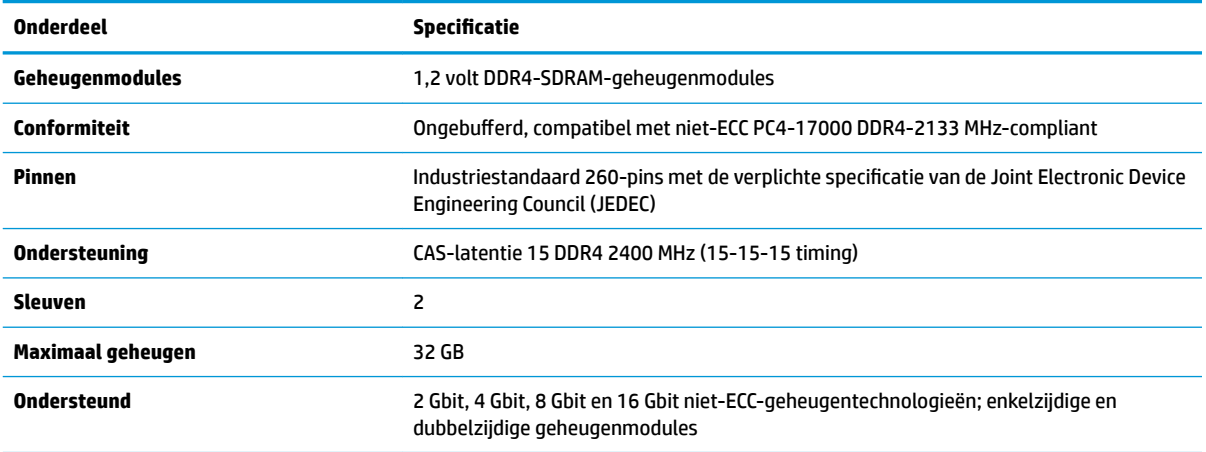

#### Tabel 3-1 Geheugenmodules en hun specificaties

**OPMERKING:** Het systeem functioneert niet goed wanneer niet-ondersteunde geheugenmodules zijn geïnstalleerd. Geheugenmodules samengesteld met ×8 en ×16 DDR-apparaten worden ondersteund; geheugenmodules samengesteld met ×4 SDRAM worden niet ondersteund.

HP levert upgrade-geheugen voor deze computer en raad de klant aan om dit te kopen om compatibiliteitsproblemen te voorkomen met niet-ondersteund geheugen van derden.

### <span id="page-19-0"></span>**Geheugenmoduleslots vullen**

De systeemkaart bevat twee geheugenmoduleslots, met één voetje per kanaal. De sockets worden aangeduid met DIMM1 en DIMM3. Het DIMM1-slot werkt in geheugenkanaal B. Het DIMM3-slot werkt in geheugenkanaal A.

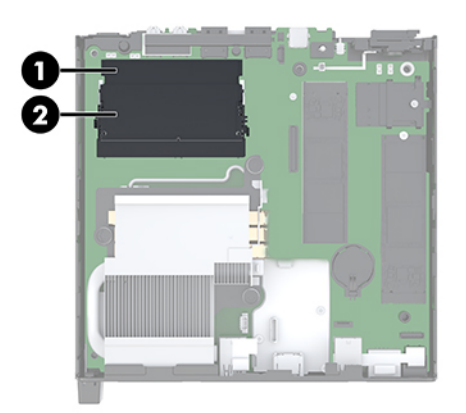

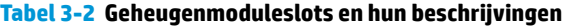

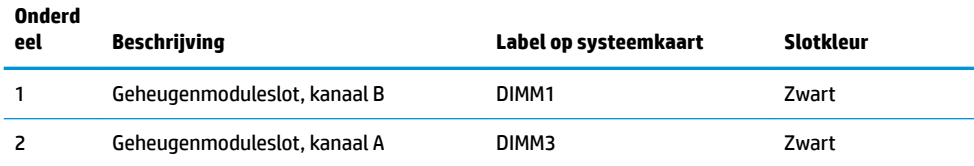

Het systeem werkt automatisch in de enkel-kanaalmodus, dubbel-kanaalmodus of flexmodus, afhankelijk van de wijze waarop de geheugenmodules zijn geïnstalleerd.

- Het systeem werkt in de enkel-kanaalmodus als de geheugenmoduleslots in slechts één kanaal zijn gevuld.
- Het systeem werkt in de beter presterende dubbel-kanaalmodus als de geheugencapaciteit van de geheugenmodule in kanaal A niet gelijk is aan de geheugencapaciteit van de geheugenmodule in kanaal B.
- Het systeem werkt in flexmodus als de totale geheugencapaciteit van de geheugenmodule in kanaal A niet gelijk is aan de totale geheugencapaciteit van de geheugenmodule in kanaal B. In de flexmodus bepaalt het kanaal met de kleinste hoeveelheid geheugen hoeveel geheugen wordt toegewezen aan de dubbel-kanaalmodus. De rest wordt toegewezen aan de enkel-kanaalmodus. Als één kanaal meer geheugen bevat dan het andere kanaal, moet de grootste hoeveelheid worden toegewezen aan kanaal A.
- De maximale bewerkingssnelheid wordt in elke modus bepaald door de traagste geheugenmodule in het systeem.

### <span id="page-20-0"></span>**Geheugenmodule installeren**

*M* **VOORZICHTIG:** Koppel het netsnoer los en wacht ongeveer 30 seconden om de spanning uit het systeem te laten wegvloeien, voordat u geheugenmodules toevoegt of verwijdert. Er staat altijd spanning op de geheugenmodules zolang de computer is aangesloten op een actief stopcontact, ongeacht of het systeem is in- of uitgeschakeld. Het toevoegen of verwijderen van geheugenmodules terwijl er spanning op het systeem staat, kan leiden tot onherstelbare beschadiging van de geheugenmodules of de systeemkaart.

De geheugenmoduleslots hebben vergulde contactpunten. Als u het geheugen uitbreidt, is het belangrijk dat u geheugenmodules met vergulde contactpunten gebruikt om corrosie en/of oxidatie ten gevolge van contact tussen onverenigbare metalen te voorkomen.

Een ontlading van statische elektriciteit kan elektronische onderdelen of uitbreidingskaarten in de computer beschadigen. Zorg dat u geen statische elektriciteit geleidt en raak daarom even een geaard metalen voorwerp aan voordat u deze handelingen uitvoert. Zie [Elektrostatische ontlading op pagina 36](#page-41-0) voor meer informatie.

Voorkom dat u contactpunten aanraakt terwijl u een geheugenmodule hanteert. Als u dat wel doet, kunt u de module beschadigen.

- **1.** Zorg dat alle beveiligingsapparaten die het openen van de computer verhinderen, zijn verwijderd of ontkoppeld.
- **2.** Verwijder alle verwisselbare media zoals USB-flashdrives uit de computer.
- **3.** Sluit de computer via het besturingssysteem af en schakel vervolgens alle externe apparatuur uit.
- **4.** Neem het netsnoer uit het stopcontact en ontkoppel alle externe apparaten.
- **5.** Verwijder het toegangspaneel van de computer.

Zie [Het toegangspaneel verwijderen op pagina 10](#page-15-0) voor instructies.

**WAARSCHUWING!** Laat de interne systeemonderdelen afkoelen voordat u ze aanraakt, om het risico op brandwonden te beperken.

- **6.** Kantel de ventilator omhoog met behulp van het voorste lipje en laat de ventilator in deze positie staan.
- **OPMERKING:** Het is niet nodig om de ventilator volledig te verwijderen om een geheugenmodule te verwijderen of te installeren.

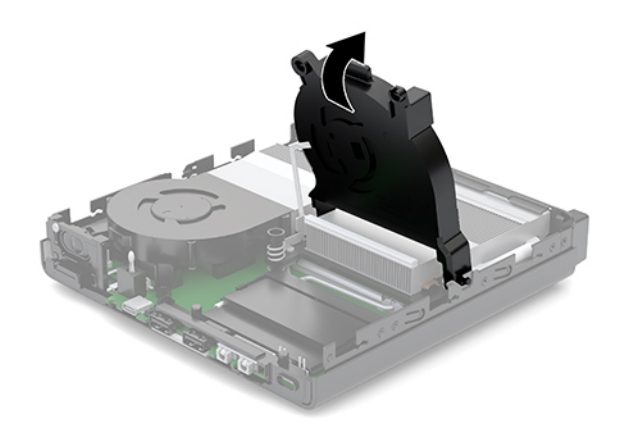

**7.** Zoek de geheugenmodules op de systeemkaart.

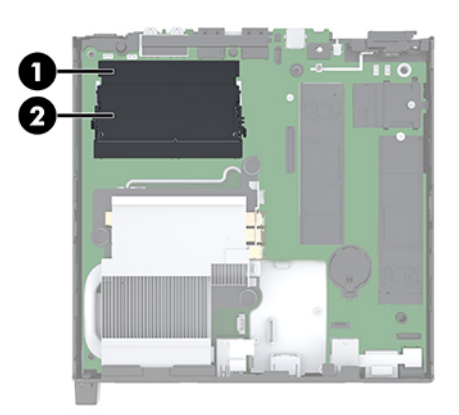

**8.** Verwijder een geheugenmodule door de twee vergrendelingen (1) aan de uiteinden van de geheugenmodule naar buiten te drukken en de geheugenmodule (2) uit het slot te trekken.

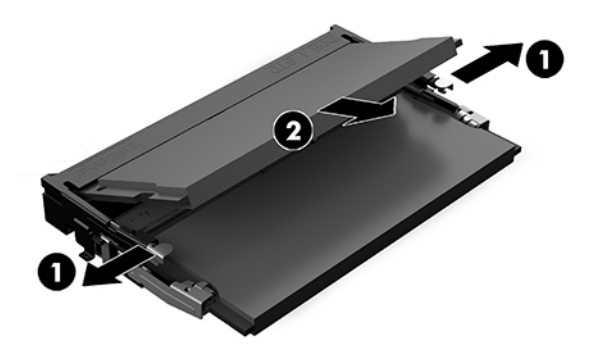

**9.** Schuif de nieuwe geheugenmodule onder een hoek van ongeveer 30° in het slot (1) en druk de geheugenmodule omlaag (2) zodat de vergrendelingen hem op zijn plaats zetten.

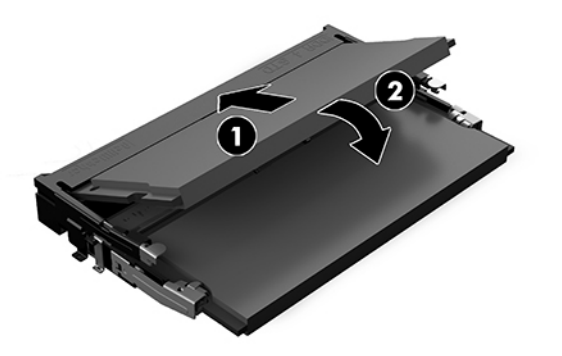

**OPMERKING:** Een geheugenmodule kan slechts in één stand worden geïnstalleerd. Zorg dat de uitsparing op de module aansluit op het lipje van het geheugenmoduleslot.

**10.** Kantel de ventilator omlaag en druk vervolgens op de ventilator omlaag tot deze op zijn plaats vastklikt.

*A* **VOORZICHTIG:** Trek niet aan de ventilatorkabel.

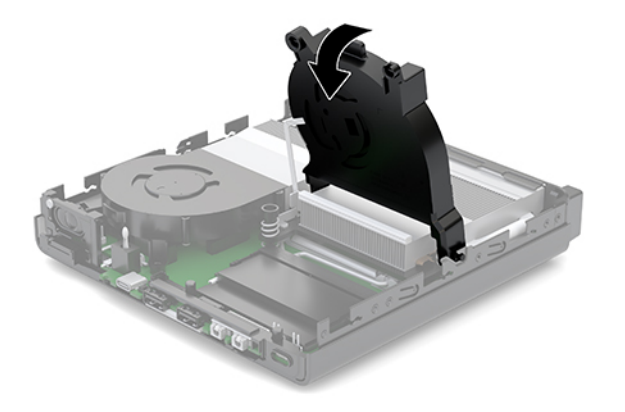

**11.** Installeer het toegangspaneel.

Zie [Het toegangspaneel installeren op pagina 11](#page-16-0) voor instructies.

- **12.** Monteer de eventuele standaard.
- **13.** Sluit de externe apparaten opnieuw aan, steek het netsnoer in het stopcontact en schakel de computer in. De computer herkent automatisch het nieuwe geheugen.
- **14.** Vergrendel eventuele beveiligingsapparaten die u heeft ontgrendeld bij het verwijderen van het toegangspaneel.

# <span id="page-23-0"></span>**Een vaste schijf verwijderen**

- **The OPMERKING:** Zorg ervoor dat u van tevoren een back-up maakt van de gegevens op de oude vaste schijf, zodat u deze gegevens later op de nieuwe vaste schijf kunt terugplaatsen.
	- **1.** Zorg dat alle beveiligingsapparaten die het openen van de computer verhinderen, zijn verwijderd of ontkoppeld.
	- **2.** Verwijder alle verwisselbare media zoals USB-flashdrives uit de computer.
	- **3.** Sluit de computer via het besturingssysteem af en zet vervolgens alle externe apparatuur uit.
	- **4.** Neem het netsnoer uit het stopcontact en ontkoppel alle externe apparaten.
	- **<u>/A</u>** voor alternaligit optimate is and state in the system is a angesloten optimate systeem is aangesloten optimate optimate system is aangesloten optimate. een actief stopcontact, ongeacht of het systeem in- of uitgeschakeld is. Haal de stekker van het netsnoer uit het stopcontact om schade aan de interne onderdelen van de computer te voorkomen.
	- **5.** Verwijder het toegangspaneel van de computer.

Zie [Het toegangspaneel verwijderen op pagina 10](#page-15-0) voor instructies.

- **WAARSCHUWING!** Laat de interne systeemonderdelen afkoelen voordat u ze aanraakt, om het risico op brandwonden te beperken.
- **6.** Om de vaste schijf te verwijderen, draait u de vergrendeling van de vaste schijf omhoog en naar buiten (1) om de vaste schijf uit de houder los te maken.
- **7.** Schuif de schijfeenheid naar de achterkant van de behuizing tot deze niet verder kan en til de vaste schijf omhoog en uit de houder (2).
	- **The OPMERKING:** De voedingskabel van de systeemkaart bevindt zich in de schijfhouder en wordt losgekoppeld wanneer de vaste schijf wordt verwijderd.

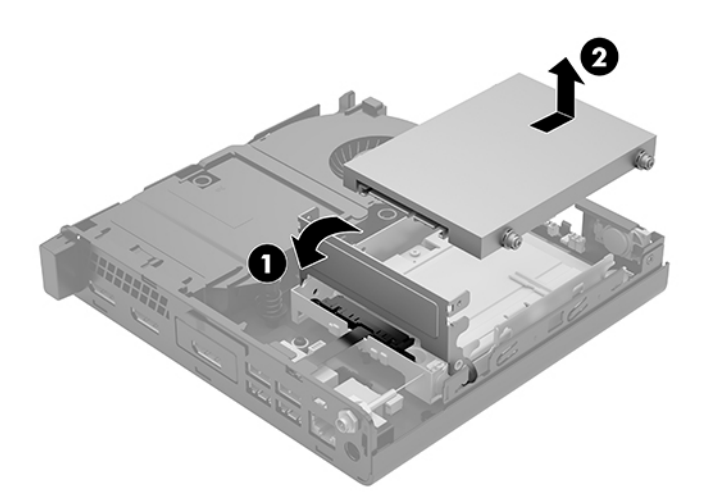

# <span id="page-24-0"></span>**Een vaste schijf installeren**

**OPMERKING:** Zorg ervoor dat u van tevoren een back-up maakt van de gegevens op de oude vaste schijf, zodat u deze gegevens later op de nieuwe vaste schijf kunt terugplaatsen.

**1.** Als u een nieuwe vaste schijf installeert, verplaatst u de zilverkleurige en blauwe geïsoleerde geleideschroeven van de oude vaste schijf en gebruikt u deze voor de nieuwe vaste schijf.

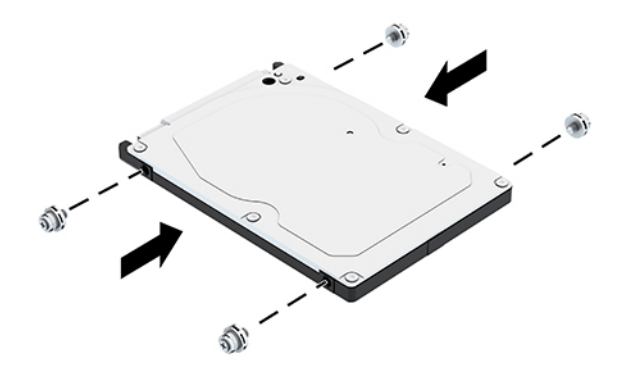

- **2.** Lijn de geleideschroeven van de vaste schijf uit met de slots op de schijfeenheidhouder, druk de vaste schijf omlaag in de houder en schuif hem naar voren tot deze stopt en op zijn plaats vastklikt (1).
- **3.** Draai de vergrendeling van de vaste schijf omlaag (2) om de vaste schijf vast te zetten.

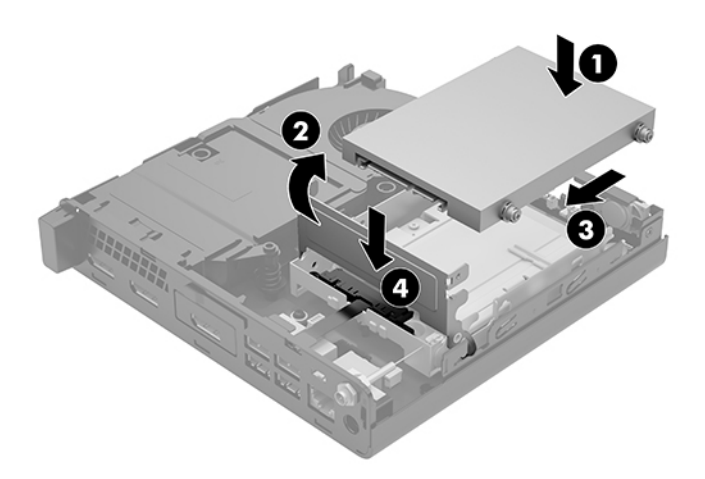

**4.** Installeer het toegangspaneel.

Zie [Het toegangspaneel installeren op pagina 11](#page-16-0) voor instructies.

**5.** Monteer de eventuele standaard.

- <span id="page-25-0"></span>**6.** Sluit de externe apparaten opnieuw aan, steek het netsnoer in het stopcontact en schakel de computer in.
- **7.** Vergrendel eventuele beveiligingsapparaten die u heeft ontgrendeld bij het verwijderen van het toegangspaneel.

# **Een M.2 PCIe solid-state drive (SSD) vervangen**

- **1.** Zorg dat alle beveiligingsapparaten die het openen van de computer verhinderen, zijn verwijderd of ontkoppeld.
- **2.** Verwijder alle verwisselbare media zoals USB-flashdrives uit de computer.
- **3.** Sluit de computer via het besturingssysteem af en zet vervolgens alle externe apparatuur uit.
- **4.** Neem het netsnoer uit het stopcontact en ontkoppel alle externe apparaten.
- **A VOORZICHTIG:** Er staat altijd spanning op de systeemkaart wanneer het systeem is aangesloten op een actief stopcontact, ongeacht of het systeem in- of uitgeschakeld is. Haal de stekker van het netsnoer uit het stopcontact om schade aan de interne onderdelen van de computer te voorkomen.
- **5.** Verwijder het toegangspaneel van de computer.

Zie [Het toegangspaneel verwijderen op pagina 10](#page-15-0) voor instructies.

- **WAARSCHUWING!** Laat de interne systeemonderdelen afkoelen voordat u ze aanraakt, om het risico op brandwonden te beperken.
- **6.** Als uw computer sterk lijkt op de onderstaande afbeelding, verwijdert u het ventilatorgedeelte.
	- **a.** Koppel de stekker van het ventilatorgedeelte (1) los van de systeemkaart.
	- **b.** Draai de drie bevestigingsschroeven los waarmee het ventilatorgedeelte is bevestigd (2).
	- **c.** Haal het ventilatorgedeelte uit de behuizing (3).

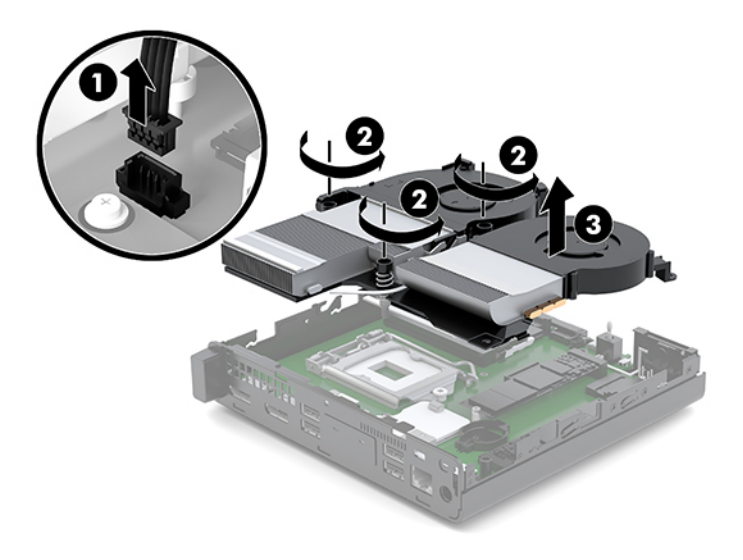

**7.** Zoek de solid-state drives op de systeemkaart.

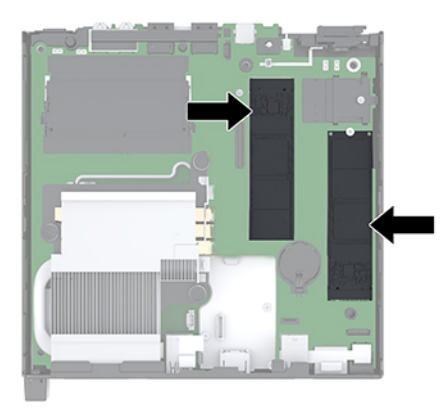

- **8.** Verwijder de schroef waarmee een solid-state drive op de systeemkaart bevestigd is (1).
- **9.** Pak de solid-state drive aan de zijkanten vast en trek hem voorzichtig uit het voetje (2).
- **10.** Verwijder de schroef houder uit de solid-state drive (3) voor gebruik op de nieuwe solid-state drive.

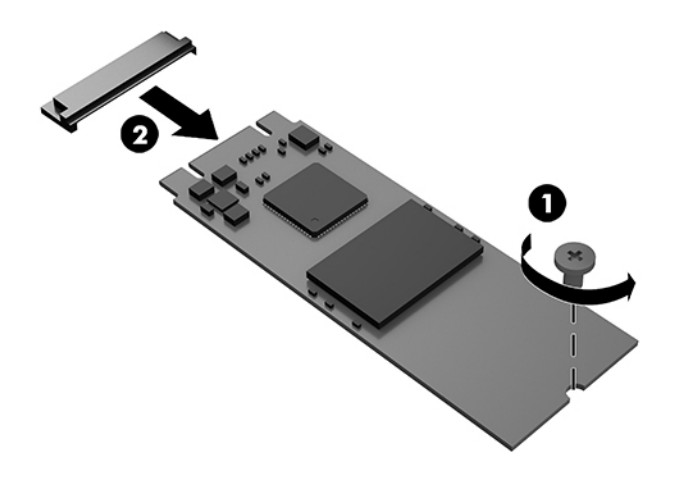

- **11.** Plaats de schroefhouder in de uitsparing aan het uiteinde van de nieuwe solid-state drive (1).
- **12.** Plaats de nieuwe solid-state drive in het voetje op de systeemkaart en druk de connectoren van de solid-state drive (2) stevig in het voetje.
- **The OPMERKING:** Een solid-state drive kan slechts op een manier worden geïnstalleerd.

<span id="page-27-0"></span>**13.** Druk de solid-state drive in de systeemkaart en gebruik de meegeleverde schroef (3) om de solid-state drive vast te zetten.

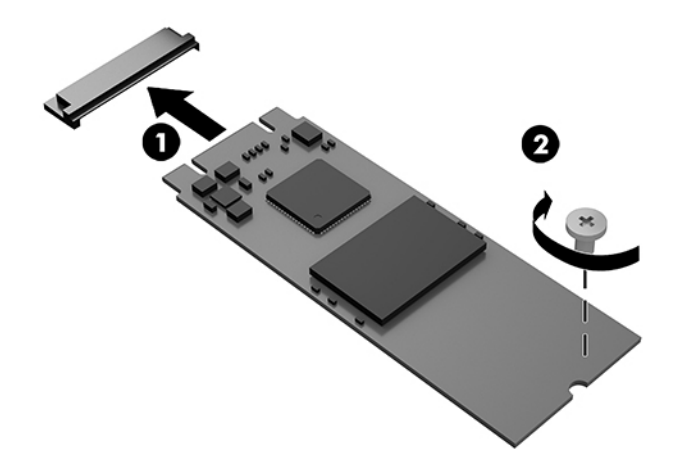

- **14.** Als uw computer sterk lijkt op de onderstaande afbeelding, vervangt u het ventilatorgedeelte.
	- **a.** Plaats het ventilatorgedeelte (1).
	- **b.** Zet het ventilatorgedeelte vast met de drie schroeven in de behuizing (2).
	- **c.** Sluit de stekker van het ventilatorgedeelte op de systeemkaart aan (3).

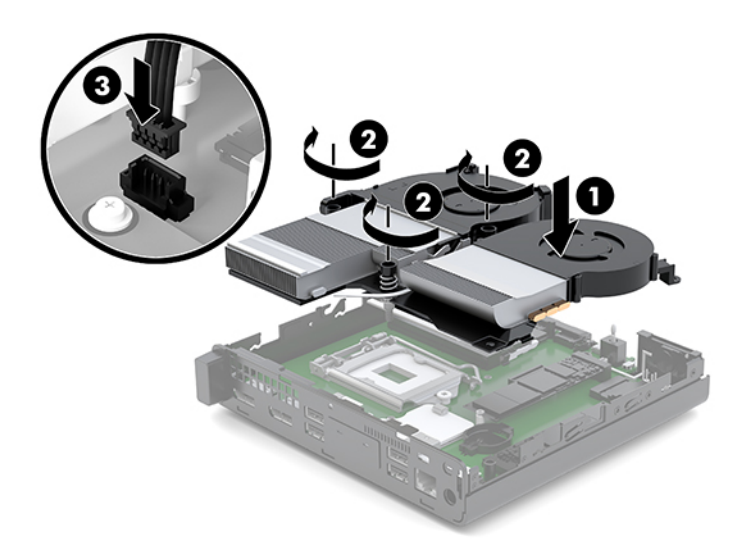

**15.** Installeer het toegangspaneel.

Zie [Het toegangspaneel installeren op pagina 11](#page-16-0) voor instructies.

- **16.** Monteer de eventuele standaard.
- **17.** Sluit de externe apparaten opnieuw aan, steek het netsnoer in het stopcontact en schakel de computer in.
- **18.** Vergrendel eventuele beveiligingsapparaten die u heeft ontgrendeld bij het verwijderen van het toegangspaneel.

# <span id="page-28-0"></span>**De WLAN-module vervangen**

- **1.** Zorg dat alle beveiligingsapparaten die het openen van de computer verhinderen, zijn verwijderd of ontkoppeld.
- **2.** Verwijder alle verwisselbare media zoals USB-flashdrives uit de computer.
- **3.** Sluit de computer via het besturingssysteem af en zet vervolgens alle externe apparatuur uit.
- **4.** Neem het netsnoer uit het stopcontact en ontkoppel alle externe apparaten.
	- **VOORZICHTIG:** Er staat altijd spanning op de systeemkaart wanneer het systeem is aangesloten op een actief stopcontact, ongeacht of het systeem in- of uitgeschakeld is. Haal de stekker van het netsnoer uit het stopcontact om schade aan de interne onderdelen van de computer te voorkomen.
- **5.** Verwijder het toegangspaneel van de computer.

Zie [Het toegangspaneel verwijderen op pagina 10](#page-15-0) voor instructies.

- **WAARSCHUWING!** Laat de interne systeemonderdelen afkoelen voordat u ze aanraakt, om het risico op brandwonden te beperken.
- **6.** Als uw computer sterk lijkt op de onderstaande afbeelding, verwijdert u het ventilatorgedeelte.
	- **a.** Koppel de stekker van het ventilatorgedeelte (1) los van de systeemkaart.
	- **b.** Draai de drie bevestigingsschroeven los waarmee het ventilatorgedeelte is bevestigd (2).
	- **c.** Haal het ventilatorgedeelte uit de behuizing (3).

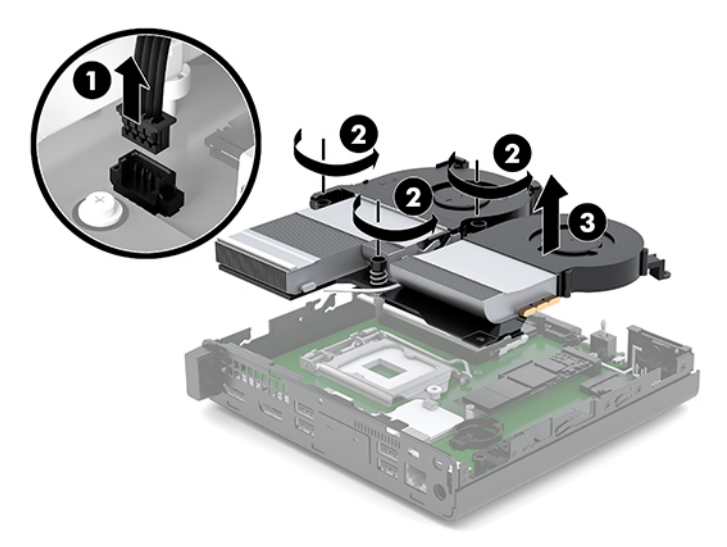

**7.** Zoek de WLAN-module op de systeemkaart.

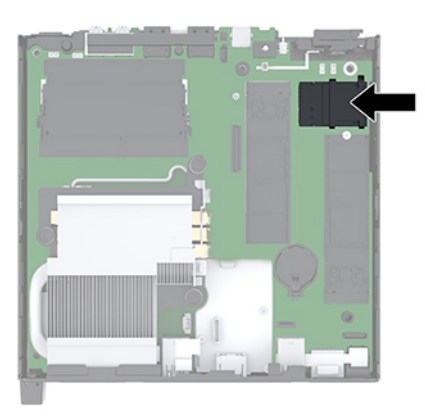

- **8.** Koppel beide antennekabels (1) los van de WLAN-module.
- **The OPMERKING:** Mogelijk moet u een klein hulpmiddel gebruiken, zoals een pincet of een punttangetje, om de antennekabels los en vast te koppelen.
- **9.** Verwijder de schroef (2) waarmee de WLAN-module op de systeemkaart is bevestigd.
- **10.** Pak de WLAN-module (3) aan de zijkanten vast en trek hem uit de socket.

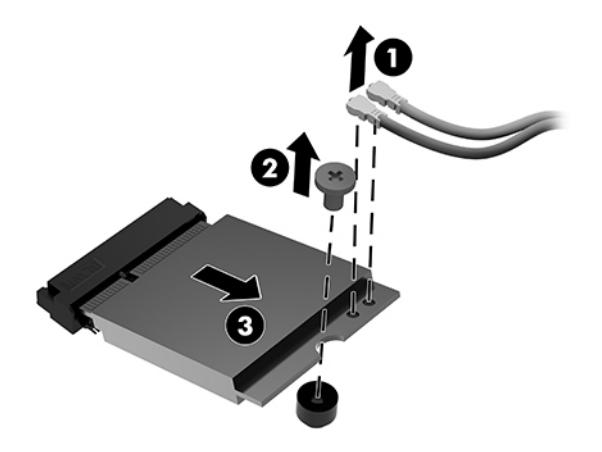

- **11.** Plaats de nieuwe WLAN-module in de socket op de systeemkaart. Druk de WLAN-module stevig in de socket (1).
	- **The OPMERKING:** Een WLAN-module kan slechts in één stand worden geïnstalleerd.
- **12.** Druk de WLAN-module in de systeemkaart en gebruik de meegeleverde schroef om de module vast te zetten (2).

<span id="page-30-0"></span>**13.** Zorg ervoor dat het label op elke antenne overeenkomt met de desbetreffende connector op de WLANmodule en bevestig de antennes (3) op de connectoren.

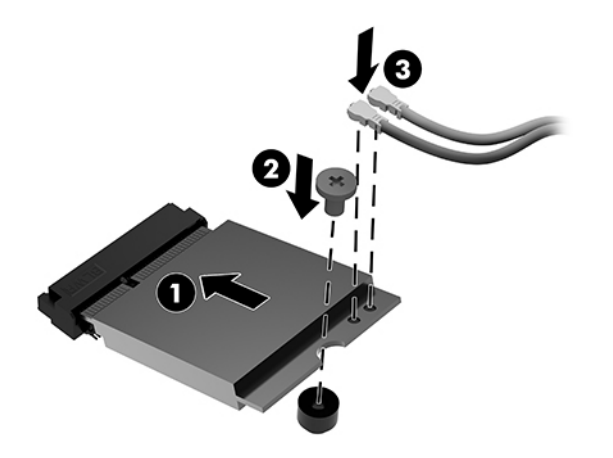

- **14.** Als uw computer sterk lijkt op de onderstaande afbeelding, vervangt u het ventilatorgedeelte.
	- **a.** Plaats het ventilatorgedeelte (1).
	- **b.** Zet het ventilatorgedeelte vast met de drie schroeven in de behuizing (2).
	- **c.** Sluit de stekker van het ventilatorgedeelte op de systeemkaart aan (3).

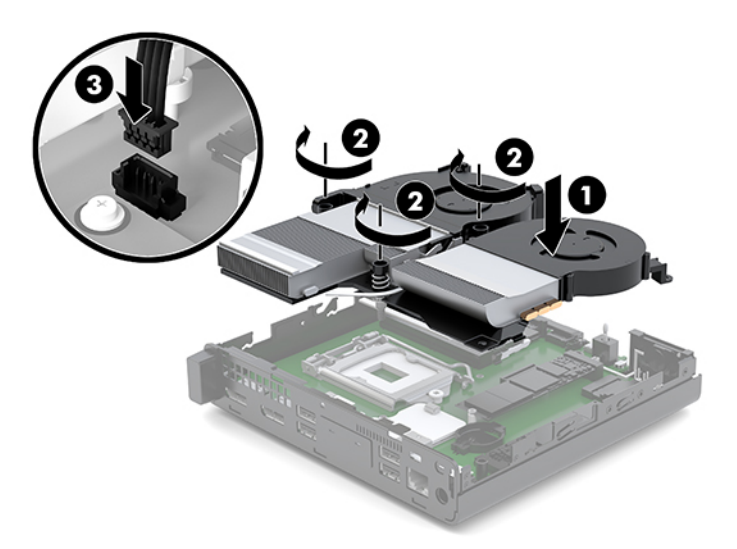

**15.** Installeer het toegangspaneel.

Zie [Het toegangspaneel installeren op pagina 11](#page-16-0) voor instructies.

- **16.** Monteer de eventuele standaard.
- **17.** Sluit de externe apparaten opnieuw aan, steek het netsnoer in het stopcontact en schakel de computer in.
- **18.** Vergrendel eventuele beveiligingsapparaten die u heeft ontgrendeld bij het verwijderen van het toegangspaneel.

## <span id="page-31-0"></span>**Een externe antenne installeren**

De interne WLAN-antennes zijn standaard. Als de computer in een metalen kast of andere metalen behuizing plaatst, kan het nodig zijn om een externe WLAN-antenne te gebruiken.

- **1.** Zorg dat alle beveiligingsapparaten die het openen van de computer verhinderen, zijn verwijderd of ontkoppeld.
- **2.** Verwijder alle verwisselbare media zoals USB-flashdrives uit de computer.
- **3.** Sluit de computer via het besturingssysteem af en zet vervolgens alle externe apparatuur uit.
- **4.** Neem het netsnoer uit het stopcontact en ontkoppel alle externe apparaten.
- **A VOORZICHTIG:** Er staat altijd spanning op de systeemkaart wanneer het systeem is aangesloten op een actief stopcontact, ongeacht of het systeem in- of uitgeschakeld is. Haal de stekker van het netsnoer uit het stopcontact om schade aan de interne onderdelen van de computer te voorkomen.
- **5.** Verwijder het toegangspaneel van de computer.

Zie [Het toegangspaneel verwijderen op pagina 10](#page-15-0) voor instructies.

- **A WAARSCHUWING!** Laat de interne systeemonderdelen afkoelen voordat u ze aanraakt, om het risico op brandwonden te beperken.
- **6.** Als uw computer sterk lijkt op de onderstaande afbeelding, verwijdert u het ventilatorgedeelte.
	- **a.** Koppel de stekker van het ventilatorgedeelte (1) los van de systeemkaart.
	- **b.** Draai de drie bevestigingsschroeven los waarmee het ventilatorgedeelte is bevestigd (2).
	- **c.** Haal het ventilatorgedeelte uit de behuizing (3).

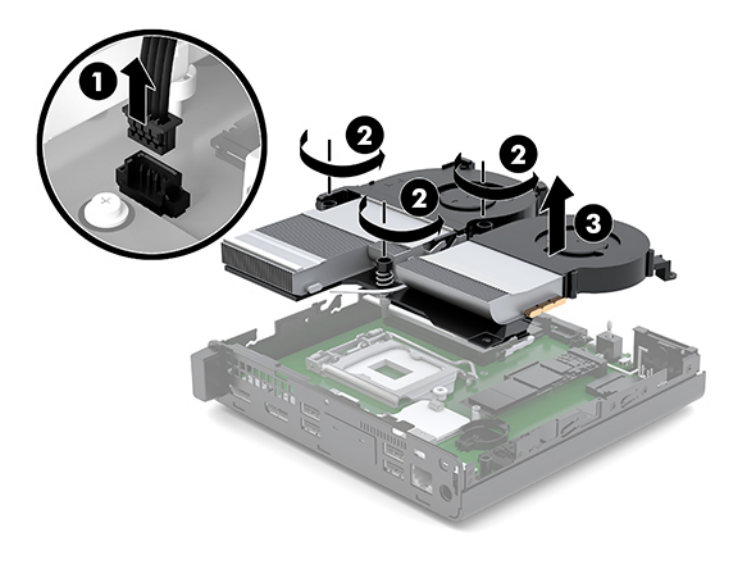

**7.** Zoek de WLAN-module op de systeemkaart.

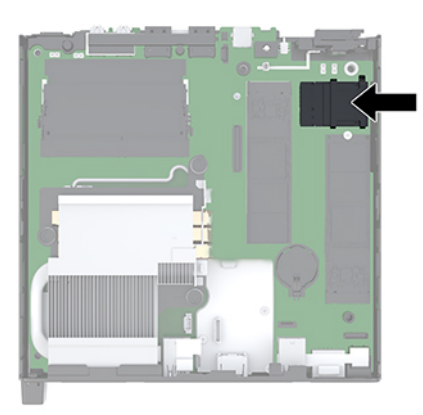

**8.** Ontkoppel de interne antennes van de WLAN-module.

Zie [De WLAN-module vervangen op pagina 23](#page-28-0) voor instructies.

- **9.** Bepaald beide posities voor de externe antenne aan de achterkant van de behuizing.
- **10.** Om de twee afdichtknoppen aan de linkerkant van het achterpaneel te vinden, verwijdert u het afdekplaatje van de antenne (1) en trekt u het van het paneel weg (2).
- **11.** Steek een schroevendraaier in de afdichtknoppen en verdraai (3) ze om het afdekplaatje te verwijderen.

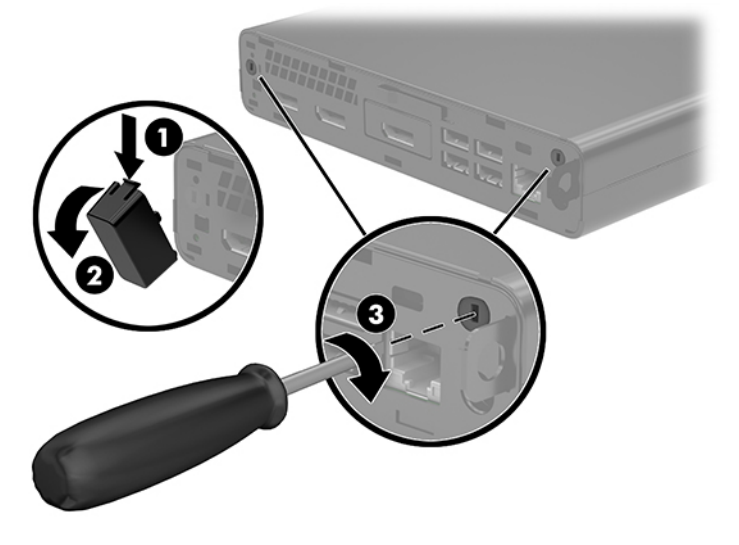

**12.** Steek de externe antennekabel door elk gat (1) en draai de moer vast (2) om de kabel vast te zetten.

<span id="page-33-0"></span>**13.** Sluit de externe antenne aan (3) en schroef deze vast (4).

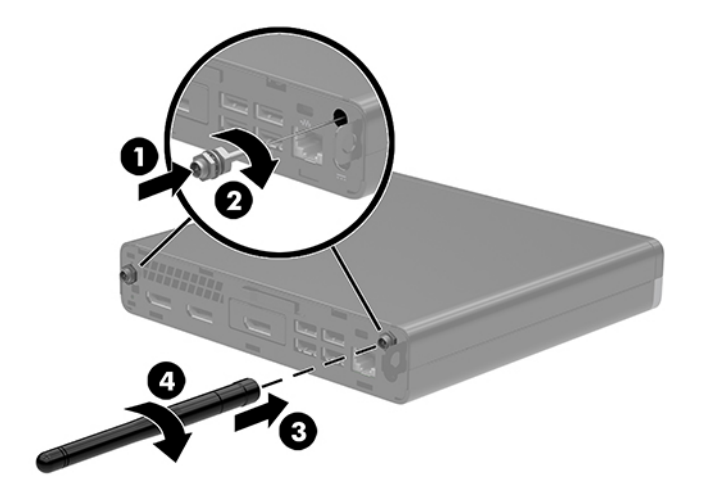

- **14.** Als uw computer sterk lijkt op de onderstaande afbeelding, vervangt u het ventilatorgedeelte.
	- **a.** Plaats het ventilatorgedeelte (1).
	- **b.** Zet het ventilatorgedeelte vast met de drie schroeven in de behuizing (2).
	- **c.** Sluit de stekker van het ventilatorgedeelte op de systeemkaart aan (3).

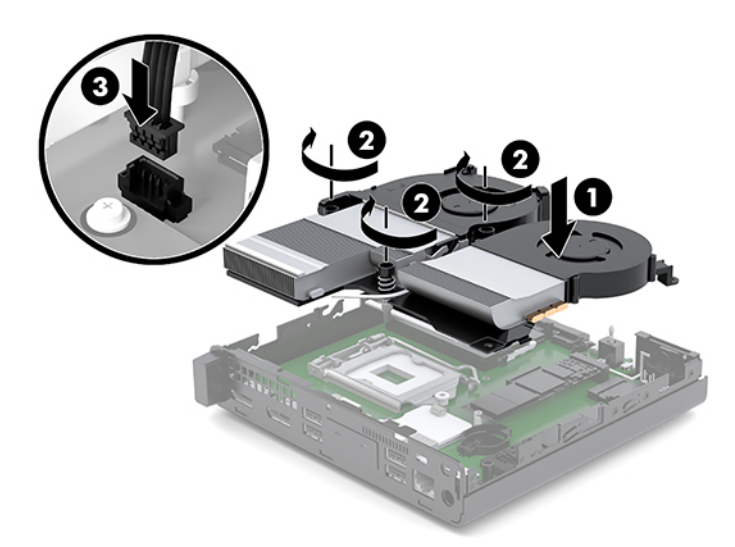

**15.** Installeer het toegangspaneel.

Zie [Het toegangspaneel installeren op pagina 11](#page-16-0) voor instructies.

- **16.** Monteer de eventuele standaard.
- **17.** Sluit de externe apparaten opnieuw aan, steek het netsnoer in het stopcontact en schakel de computer in.
- **18.** Vergrendel eventuele beveiligingsapparaten die u heeft ontgrendeld bij het verwijderen van het toegangspaneel.

## <span id="page-34-0"></span>**Accu vervangen**

De bij de computer geleverde batterij voorziet de realtimeklok van elektriciteit. Gebruik bij vervanging een batterij die gelijkwaardig is aan de oorspronkelijke batterij. De computer wordt geleverd met een 3 volt lithium-knoopcelbatterij.

**WAARSCHUWING!** De computer bevat een lithium-mangaandioxidebatterij. Als u niet op de juiste manier omgaat met de batterij, kan er brand ontstaan en kunt u brandwonden oplopen. U beperkt als volgt het risico van lichamelijk letsel:

Probeer nooit de batterij op te laden.

Stel de batterij niet bloot aan temperaturen boven 60°C (140°F).

Probeer niet de batterij uit elkaar te halen, te pletten of te doorboren. Zorg dat u geen kortsluiting veroorzaakt tussen de externe contactpunten en laat de batterij niet in aanraking komen met water of vuur.

Vervang de batterij uitsluitend door een HP batterij die voor dit product wordt aanbevolen.

**VOORZICHTIG:** Het is belangrijk dat u vóór het vervangen van de batterij een back-up maakt van de CMOSinstellingen van de computer. Wanneer u de batterij verwijdert of vervangt, worden de CMOS-instellingen gewist.

Statische elektriciteit kan de elektronische onderdelen van de computer of optionele apparatuur beschadigen. Zorg dat u geen statische elektriciteit geleidt en raak daarom even een geaard metalen voorwerp aan voordat u deze handelingen uitvoert.

**The OPMERKING:** u verlengt de levensduur van de lithiumbatterij door de computer aan te sluiten op een stopcontact. De lithiumaccu wordt alleen gebruikt wanneer de computer niet is aangesloten op de netvoeding.

HP adviseert haar klanten gebruikte elektronische apparatuur, originele HP printcartridges en oplaadbare batterijen in te leveren voor hergebruik. Ga voor meer informatie over recyclingprogramma's naar [http://www.hp.com/recycle.](http://www.hp.com/recycle)

- **1.** Zorg dat alle beveiligingsapparaten die het openen van de computer verhinderen, zijn verwijderd of ontkoppeld.
- **2.** Verwijder alle verwisselbare media zoals USB-flashdrives uit de computer.
- **3.** Sluit de computer via het besturingssysteem af en zet vervolgens alle externe apparatuur uit.
- **4.** Neem het netsnoer uit het stopcontact en ontkoppel alle externe apparaten.
- **VOORZICHTIG:** Er staat altijd spanning op de systeemkaart wanneer het systeem is aangesloten op een actief stopcontact, ongeacht of het systeem in- of uitgeschakeld is. Haal de stekker van het netsnoer uit het stopcontact om schade aan de interne onderdelen van de computer te voorkomen.
- **5.** Verwijder het toegangspaneel van de computer.

Zie [Het toegangspaneel verwijderen op pagina 10](#page-15-0) voor instructies.

- **WAARSCHUWING!** Laat de interne systeemonderdelen afkoelen voordat u ze aanraakt, om het risico op brandwonden te beperken.
- **6.** Als uw computer sterk lijkt op de onderstaande afbeelding, verwijdert u het ventilatorgedeelte.
- **a.** Koppel de stekker van het ventilatorgedeelte (1) los van de systeemkaart.
- **b.** Draai de drie bevestigingsschroeven los waarmee het ventilatorgedeelte is bevestigd (2).
- **c.** Haal het ventilatorgedeelte uit de behuizing (3).

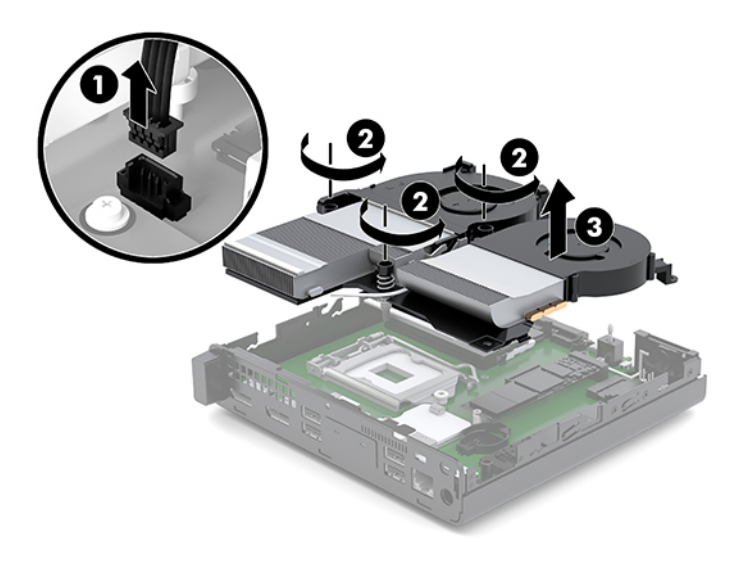

**7.** Bepaal de plaats van de batterij en de batterijhouder op de systeemkaart.

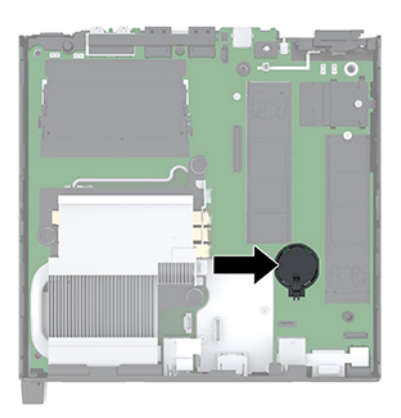

**OPMERKING:** U moet mogelijk een klein hulpmiddel gebruiken, zoals een pincet of een puntbektang, om de accu te verwijderen en vervangen.

<span id="page-36-0"></span>**8.** Knijp de metalen klem boven de accu enigszins samen om de accu te ontgrendelen (1). Verwijder de accu zodra deze los komt (2).

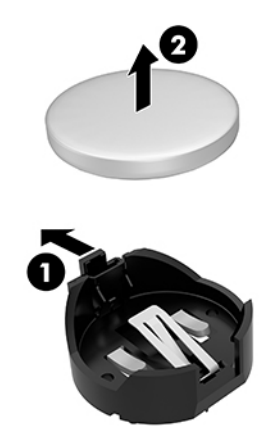

**9.** Als u de nieuwe accu wilt plaatsen, schuift u een van de randen van de nieuwe accu in de houder met de de pluspool naar boven gericht (1). Duw de andere kant van de batterij omlaag totdat de klem over de rand van de accu springt (2).

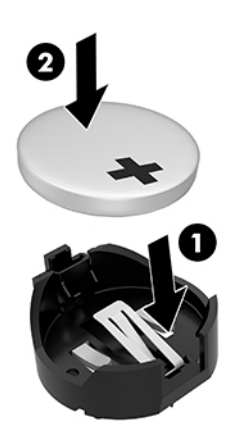

- **10.** Als uw computer sterk lijkt op de onderstaande afbeelding, vervangt u het ventilatorgedeelte.
	- **a.** Plaats het ventilatorgedeelte (1).
	- **b.** Zet het ventilatorgedeelte vast met de drie schroeven in de behuizing (2).

**c.** Sluit de stekker van het ventilatorgedeelte op de systeemkaart aan (3).

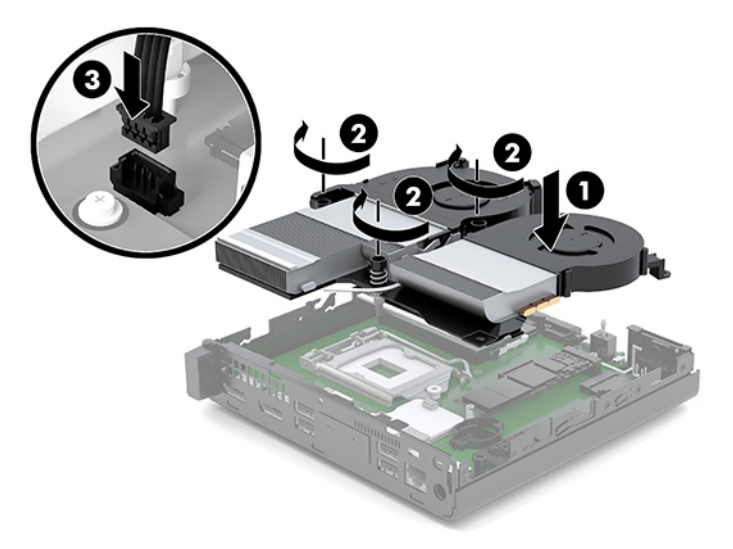

**11.** Plaats het toegangspaneel weer terug.

Zie [Het toegangspaneel installeren op pagina 11](#page-16-0) voor instructies.

- **12.** Monteer de eventuele standaard.
- **13.** Sluit de externe apparaten opnieuw aan, steek het netsnoer in het stopcontact en schakel de computer in.
- **14.** Vergrendel eventuele beveiligingsapparaten die u hebt ontgrendeld bij het verwijderen van het toegangspaneel van de computer.
- **15.** Stel de datum en tijd, uw wachtwoorden en eventuele speciale instellingen opnieuw in met behulp van Computer Setup (Computerinstellingen).

# <span id="page-38-0"></span>**Het optionele draadloze toetsenbord en de draadloze muis synchroniseren**

De muis en het toetsenbord zijn in de fabriek gesynchroniseerd. Als ze niet werken, verwijdert en vervangt u de batterijen. Als de muis en het toetsenbord nog steeds niet zijn gesynchroniseerd, volg dan deze procedure om beide handmatig opnieuw te synchroniseren.

**1.** Sluit de USB-muis en het USB-toetsenbord aan op een USB 2.0-poort. Zorg ervoor dat de USB-muis en het USB-toetsenbord zich op minstens 3 cm van het volgende USB-apparaat bevinden.

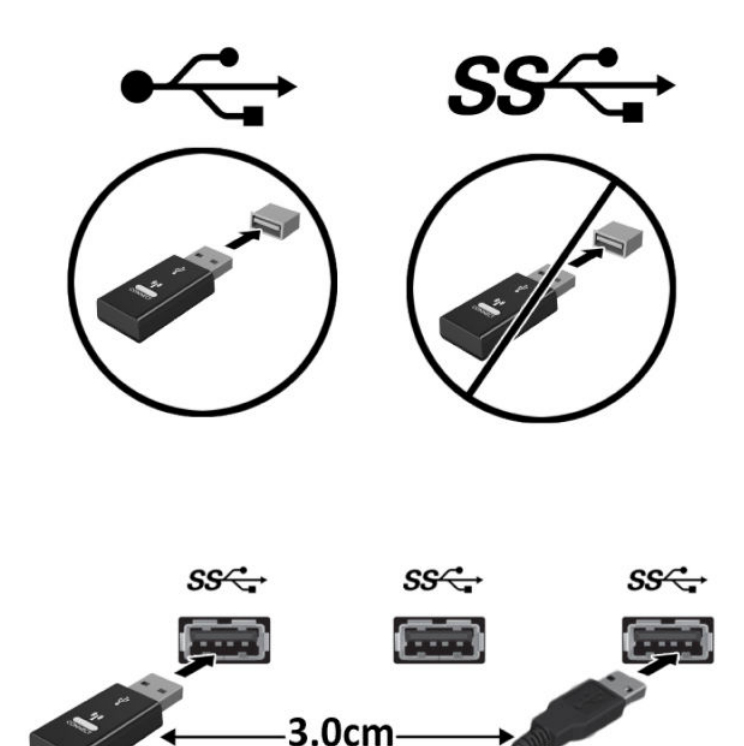

**2.** Druk gedurende 5 seconden op de verbindingsknop van de muis- en toetsenbord.

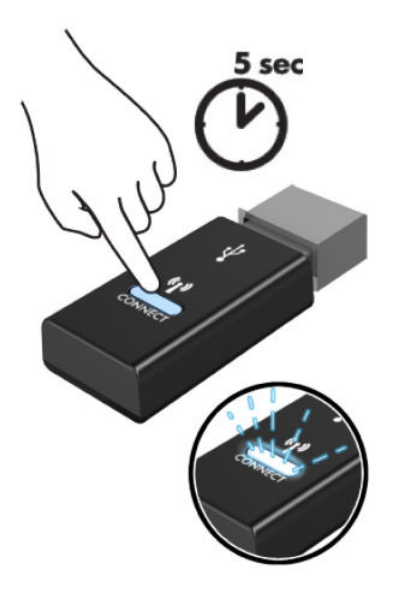

**3.** Druk op de verbindingsknop op de onderkant van het toetsenbord wanneer het toetsenbord zich op 30 cm van de USB-muis en het USB-toetsenbord bevindt.

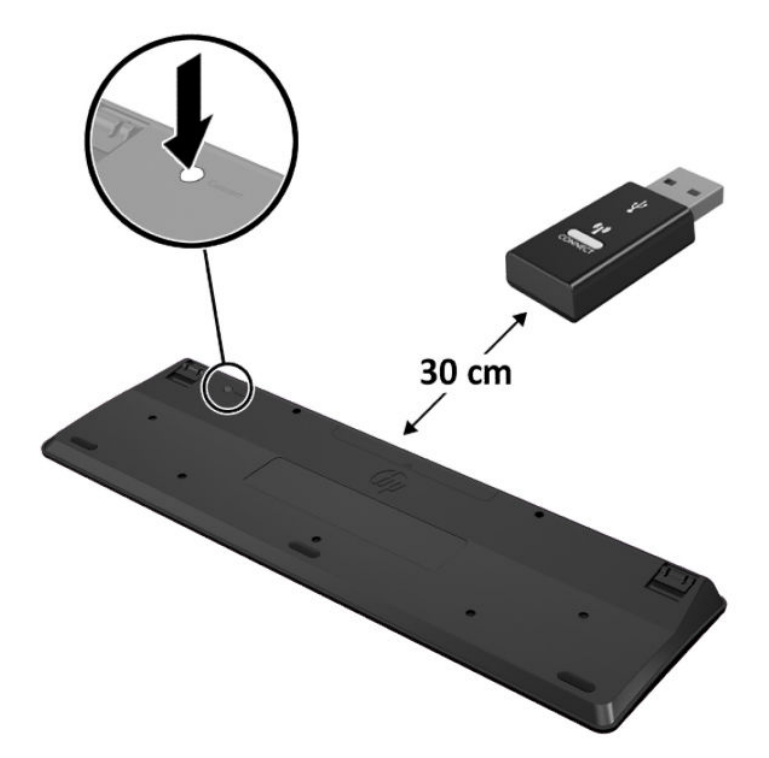

**4.** Druk op de verbindingsknop op de onderkant van de muis wanneer de muis zich op 30 cm van de USBmuis en het USB-toetsenbord bevindt.

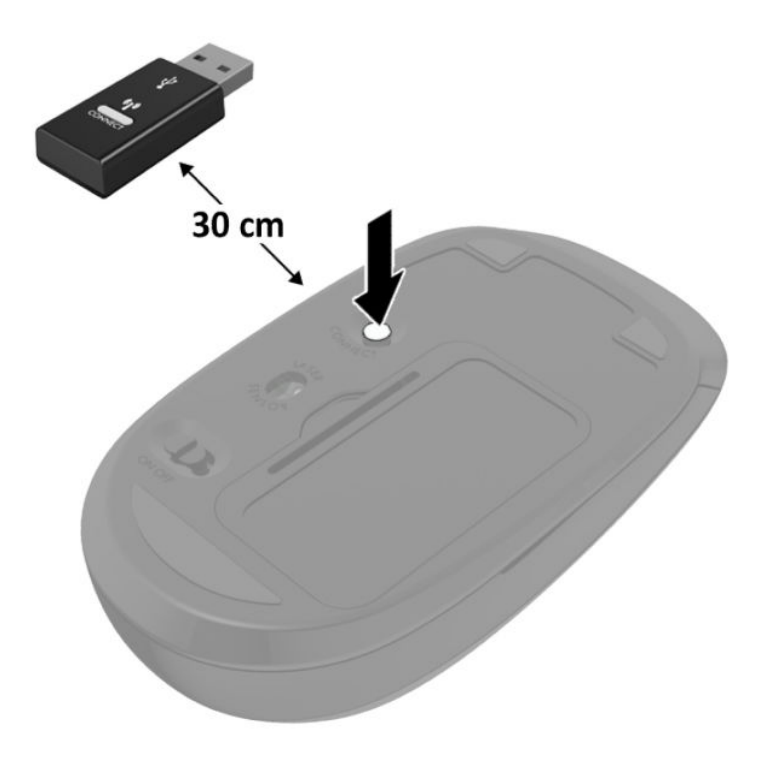

**OPMERKING:** Als de muis en het toetsenbord nog steeds niet werken, verwijder en vervang dan de batterijen. Als de muis en het toetsenbord nog steeds niet zijn gesynchroniseerd, synchroniseer beide dan opnieuw.

# <span id="page-41-0"></span>**A Elektrostatische ontlading**

Een ontlading van statische elektriciteit via vingers of andere geleiders kan leiden tot schade aan de systeemkaarten of andere onderdelen die gevoelig zijn voor elektrostatische ontlading. Dit soort schade kan de levensduur van de apparatuur bekorten.

# **Schade door elektrostatische ontlading voorkomen**

Neem de volgende maatregelen in acht om schade ten gevolge van elektrostatische ontlading te voorkomen:

- Raak onderdelen zo weinig mogelijk met de handen aan door deze in de antistatische verpakking te vervoeren en te bewaren.
- Bewaar onderdelen in de antistatische verpakking totdat ze in een omgeving zonder statische elektriciteit komen.
- Leg onderdelen op een geaard oppervlak voordat u ze uit de verpakking haalt.
- Raak geen pinnen, voedingsdraden of circuits aan.
- Zorg dat u niet statisch geladen bent als u een onderdeel of gedeelte aanraakt dat gevoelig is voor statische elektriciteit.

### **Aardingsmethoden**

U kunt op verschillende manieren voor een juiste aarding zorgen. Pas één of meer van de volgende maatregelen toe wanneer u onderdelen hanteert of installeert die gevoelig zijn voor elektrostatische elektriciteit:

- Gebruik een polsbandje dat via een aardedraad is verbonden met een geaard werkstation of het chassis van de computer. Polsbanden zijn flexibele bandjes met een minimumweerstand van 1 MOhm +/- 10 procent in de aardedraden. Draag voor een goede aarding de bandjes strak tegen de huid.
- Gebruik hiel-, voet- of teenbandjes wanneer u met staande werkstations werkt. Draag de bandjes om beide voeten wanneer u op geleidende vloeren of dissiperende vloermatten staat.
- Gebruik geleidend gereedschap.
- Gebruik een draagbare gereedschapskist met een opvouwbare dissiperende werkmat.

Als u niet beschikt over de genoemde hulpmiddelen voor een juiste aarding, neemt u contact op met een geautoriseerde HP Business Partner.

**<sup>2</sup> OPMERKING:** Raadpleeg een HP Business Partner voor meer informatie over het omgaan met statische elektriciteit.

# <span id="page-42-0"></span>**B Richtlijnen voor gebruik, regelmatig onderhoud en voorbereiding voor transport**

# **Richtlijnen voor gebruik en regelmatig onderhoud**

Volg deze richtlijnen om de computer en monitor op de juiste manier te installeren en te onderhouden:

- Plaats de computer niet in zeer vochtige ruimtes en stel de computer niet bloot aan direct zonlicht of zeer hoge of lage temperaturen.
- Plaats de computer op een stevig, vlak oppervlak. Laat voor de benodigde ventilatie aan alle geventileerde zijden van de computer en boven de monitor ruim 10,2 cm (4 inch) ruimte vrij.
- Zorg ervoor dat de ventilatieopeningen en de luchtgaten nooit geblokkeerd worden, om te voorkomen dat de luchtstroom in de computer wordt belemmerd. Plaats het toetsenbord, met de toetsenbordvoetjes naar beneden, niet rechtstreeks tegen de voorkant van de desktop omdat dit de luchtstroom belemmert.
- Gebruik de computer niet wanneer het toegangspaneel of een van de afdekplaatjes van de uitbreidingskaart is verwijderd.
- Stapel computers niet boven elkaar of plaats deze niet te dicht naast elkaar, anders kunnen ze onderhevig zijn aan de luchtventilatie of verwarmde lucht.van andere computers.
- Als de computer binnen een afzonderlijke behuizing wordt gebruikt, moet deze behuizing beschikken over adequate voorzieningen voor luchtaanvoer en -afvoer. Bovendien zijn de bovenvermelde richtlijnen voor het gebruik onverminderd van toepassing.
- Zorg dat de computer en het toetsenbord niet in aanraking komen met vloeistoffen.
- Dek de ventilatiesleuven van de monitor nooit af (met wat dan ook).
- Installeer of gebruik de functies voor energiebeheer van het besturingssysteem of andere software, inclusief de voorzieningen voor slaap- en standbystanden.
- Schakel de computer uit voordat u een van de volgende dingen doet:
	- De buitenkant van de computer afnemen met een zachte, vochtige doek. Schoonmaakmiddelen kunnen de afwerking doen verkleuren of beschadigen.
	- Af en toe alle ventilatieopeningen van de computer reinigen. Stof, vuil en andere materialen kunnen de ventilatieopeningen blokkeren en de ventilatie belemmeren.

# <span id="page-43-0"></span>**Transport voorbereiden**

Ga als volgt te werk wanneer u de computer wilt voorbereiden op transport:

- **1.** Maak van alle bestanden op de SSD een back-up op een extern opslagapparaat. Zorg dat het backupmedium tijdens opslag of transport niet wordt blootgesteld aan elektrische of magnetische schokken.
- **2.** Verwijder alle verwisselbare media en sla deze op.
- **3.** Zet de computer en externe apparatuur uit.
- **4.** Haal de stekker van het netsnoer uit het stopcontact en koppel het snoer los van de computer.
- **5.** Koppel de systeemonderdelen en externe apparatuur los van hun voedingsbron en vervolgens van de computer.
	- **The OPMERKING:** Zorg dat alle uitbreidingskaarten goed en veilig vastzitten in de uitbreidingsslots voordat u de computer vervoert.
- **6.** Verpak de systeemonderdelen en externe apparatuur in de originele of een soortgelijke verpakking en gebruik voldoende opvulmateriaal om de apparatuur te beschermen.

# <span id="page-44-0"></span>**C Toegankelijkheid**

# **Toegankelijkheid**

HP werkt eraan om diversiteit, inclusie en werk/leven samen te brengen in de structuur van ons bedrijf, dus wordt dit weerspiegeld in alles wat we doen. Hier zijn enkele voorbeelden van hoe we gebruik maken van verschillen om een inclusieve omgeving te creëren die erop is gericht om mensen over de hele wereld te verbinden met de kracht van technologie.

### **De technologische hulpmiddelen vinden die u nodig hebt**

Technologie opent voor u nieuwe deuren. Met ondersteunende technologieën worden barrières verwijderd en kunt u thuis, op het werk en in de gemeenschap onafhankelijk creëren. Ondersteunende technologieën helpen de functionele mogelijkheden van elektronische en informatietechnologie te vergroten, te onderhouden en te verbeteren. Zie [De beste ondersteunende technologie vinden op pagina 40](#page-45-0) voor meer informatie.

### **Onze inzet**

HP zet zich ervoor in om producten en diensten aan te bieden die toegankelijk zijn voor mensen met een handicap. Deze verbintenis ondersteunt de diversiteitsdoelstellingen van ons bedrijf en helpt ons ervoor zorgen dat de voordelen van technologie voor iedereen beschikbaar zijn.

Onze doelstelling op het gebied van toegankelijkheid is het ontwerpen, produceren en op de markt brengen van producten en diensten die door iedereen gebruikt kunnen worden, waaronder ook mensen met een handicap. Dit kan op basis van een autonoom systeem zijn of met behulp van de juiste assistieve apparaten.

Om ons doel te bereiken, zijn met dit toegankelijkheidsbeleid zeven hoofddoelen vastgesteld om onze acties als bedrijf te sturen. Van alle HP managers en werknemers wordt verwacht dat ze deze doelstellingen en de implementatie ervan ondersteunen in overeenstemming met hun rollen en verantwoordelijkheden:

- Verhogen van het bewustzijn van problemen met de toegankelijkheid binnen ons bedrijf en onze medewerkers de training bieden die ze nodig hebben om toegankelijke producten en diensten te ontwerpen, te produceren, op de markt te brengen en te leveren.
- Ontwikkelen van richtlijnen inzake toegankelijkheid voor producten en diensten en productontwikkelingsgroepen verantwoordelijk houden voor het implementeren van deze richtlijnen waar dit concurrerend, technisch en economisch haalbaar is.
- Mensen met een handicap betrekken bij het ontwikkelen van richtlijnen inzake toegankelijkheid en bij het ontwerpen en testen van producten en diensten.
- Documenteren van toegankelijkheidsfuncties en informatie over onze producten en diensten in een toegankelijke vorm openbaar beschikbaar stellen.
- <span id="page-45-0"></span>Relaties tot stand brengen met toonaangevende ondersteunende technologie en leveranciers van oplossingen.
- Ondersteunen van intern en extern onderzoek en ontwikkeling waarmee de ondersteunende technologie die voor onze producten en diensten relevant is verbeterd zal worden.
- Ondersteunen van en bijdragen aan normen en richtlijnen voor toegankelijkheid in de sector.

### **International Association of Accessibility Professionals (IAAP)**

IAAP is een vereniging zonder winstoogmerk die zich richt op bevordering van het vak van toegankelijkheid via netwerken, onderwijs en certificering. Het doel is professionals op het gebied van toegankelijkheid te helpen bij het ontwikkelen en stimuleren van hun carrière en organisaties beter in staat te stellen toegankelijkheid te integreren in hun producten en infrastructuur.

HP is een van de oprichters en we hebben ons aangesloten bij andere organisaties om toegankelijkheid te verbeteren. Deze toezegging ondersteunt de doelstelling van toegankelijkheid van ons bedrijf om producten en diensten te ontwerpen, te produceren en op de markt te brengen die effectief door mensen met een handicap kunnen worden gebruikt.

IAAP maakt ons vak sterk door personen, studenten en organisaties wereldwijd met elkaar te verbinden om van elkaar te leren. Als u meer wilt weten, ga dan naar de online community op <http://www.accessibilityassociation.org>, meld u aan voor nieuwsbrieven en lees meer over lidmaatschapsopties.

### **De beste ondersteunende technologie vinden**

Iedereen, inclusief mensen met een handicap of leeftijdsgebonden beperkingen, moet in staat zijn om te communiceren, zich uit te drukken en verbinding te maken met de wereld met behulp van technologie. HP streeft naar meer bewustzijn op het gebied van toegankelijkheid bij HP en bij onze klanten en partners. Of het nu gaat om grote lettertypen die gemakkelijk leesbaar zijn, spraakherkenning waarmee u uw handen rust kunt geven of een andere ondersteunende technologie voor uw specifieke situatie, vele verschillende ondersteunende technologieën maken HP producten eenvoudiger om te gebruiken. Hoe kiest u?

#### **Uw behoeften evalueren**

Technologie opent voor u nieuwe deuren. Met ondersteunende technologieën worden barrières verwijderd en kunt u thuis, op het werk en in de gemeenschap onafhankelijk creëren. Ondersteunende technologieën helpen de functionele mogelijkheden van elektronische en informatietechnologie te vergroten, te onderhouden en te verbeteren.

U va hier uit vele producten met ondersteunende technologieën kiezen. Met ondersteunende technologieën moet u verschillende producten kunnen evalueren, uw vragen kunnen beantwoorden en uw selectie van de beste oplossing voor uw situatie kunnen vergemakkelijken. U zult merken dat professionals die gekwalificeerd zijn om ondersteunende technologieën te evalueren uit vele gebieden afkomstig zijn, inclusief diegenen die een licentie hebben of gecertificeerd zijn in fysiotherapie, ergotherapie, spraak-/taalpathologie en andere expertisegebieden. Anderen, die niet gecertificeerd zijn of geen licentie hebben, kunnen ook evaluatie-informatie bieden. U wilt mogelijk vragen stellen over de ervaring van de persoon, de expertise en kosten om te bepalen of deze geschikt zijn voor uw behoeften.

#### **Toegankelijkheid voor HP producten**

De volgende koppelingen bieden informatie over toegankelijkheidsfuncties en ondersteunende technologie, indien van toepassing, in verschillende HP producten. Deze bronnen helpen u bij het selecteren van de specifieke functies met ondersteunende technologie en product(en) die passen bij uw situatie.

- [HP Elite x3–Toegankelijkheidsopties \(Windows 10 Mobile\)](http://support.hp.com/us-en/document/c05227029)
- [HP pc's–Toegankelijkheidsopties Windows 7](http://support.hp.com/us-en/document/c03543992)
- [HP pc's–Toegankelijkheidsopties Windows 8](http://support.hp.com/us-en/document/c03672465)
- [HP pc's–Toegankelijkheidsopties Windows 10](http://support.hp.com/us-en/document/c04763942)
- [HP Slate 7-tablets–Toegankelijkheidsfuncties inschakelen op uw HP tablet \(Android 4.1/Jelly Bean\)](http://support.hp.com/us-en/document/c03678316)
- [HP SlateBook pc's–Toegankelijkheidsfuncties inschakelen \(Android 4.3, 4.2/Jelly Bean\)](http://support.hp.com/us-en/document/c03790408)
- HP Chromebook pc's-Toegankelijkheidsfuncties inschakelen op uw HP Chromebook of Chromebox [\(Chrome OS\)](http://support.hp.com/us-en/document/c03664517)
- HP Shopping-randapparatuur voor HP producten

Zie [Contact opnemen met ondersteuning op pagina 46](#page-51-0) als u extra ondersteuning nodig hebt met de toegankelijkheidsfuncties van uw HP product.

Extra koppelingen naar externe partners en leveranciers die extra hulp kunnen bieden:

- [Microsoft-toegankelijkheidsinformatie \(Windows 7, Windows 8, Windows 10, Microsoft Office](http://www.microsoft.com/enable)
- [Informatie over toegankelijkheid van Google-producten \(Android, Chrome, Google-apps\)](http://www.google.com/accessibility/products)
- [Ondersteunende technologieën gesorteerd op type beperking](http://www8.hp.com/us/en/hp-information/accessibility-aging/at-product-impairment.html)
- [Ondersteunende technologieën gesorteerd op producttype](http://www8.hp.com/us/en/hp-information/accessibility-aging/at-product-type.html)
- [Leveranciers van ondersteunende technologieën met productbeschrijvingen](http://www8.hp.com/us/en/hp-information/accessibility-aging/at-product-descriptions.html)
- **[Assistive Technology Industry Association \(ATIA\)](http://www.atia.org/)**

# <span id="page-47-0"></span>**Normen en wetgeving**

### **Normen**

Artikel 508 van de FAR-normen (Federal Acquisition Regulation) is door de US Access Board gecreëerd om mensen met fysieke, sensorische of cognitieve beperkingen toegang te bieden tot informatie- en communicatietechnologie (ICT). De normen bevatten technische criteria die specifiek zijn voor verschillende soorten technologieën, evenals op prestaties gebaseerde vereisten die gericht zijn op de functionele mogelijkheden van producten die hieronder vallen. 6pecifieke criteria zijn van toepassing op softwaretoepassingen en besturingssystemen, webgebaseerde informatie en toepassingen, computers, telecommunicatieproducten, video en multimedia en op zichzelf staande gesloten producten.

#### **Mandaat 376 – EN 301 549**

De norm EN 301 549 is door de Europese Unie binnen Mandaat 376 gecreëerd als basis voor een online toolkit voor de openbare aanbesteding van ICT-producten. De norm specificeert de functionele vereisten betreffende toegankelijkheid die van toepassing zijn op ICT-producten en -diensten, samen met een beschrijving van de testprocedures en evaluatiemethodologie voor elke toegankelijkheidsvereiste.

#### **Web Content Accessibility Guidelines (WCAG)**

Met de Web Content Accessibility Guidelines (WCAG) van het Web Accessibility Initiative (WAI) van W3C kunnen webontwerpers en -ontwikkelaars sites maken die beter voldoen aan de behoeften van mensen met een handicap of leeftijdsgebonden beperkingen. WCAG bevordert de toegankelijkheid van alle webinhoud (tekst, afbeeldingen, audio en video) en webtoepassingen. WCAG kan nauwkeurig worden getest, is gemakkelijk te begrijpen en te gebruiken en biedt webontwikkelaars flexibiliteit voor innovatie. WCAG 2.0 is ook goedgekeurd als [ISO/IEC 40500:2012.](http://www.iso.org/iso/iso_catalogue/catalogue_tc/catalogue_detail.htm?csnumber=58625/)

WCAG richt zich specifiek op belemmeringen voor internettoegang die mensen met een visuele, auditieve, fysieke, cognitieve of neurologische handicap ervaren en door oudere internetgebruikers met toegankelijkheidsbehoeften. WCAG 2.0 biedt kenmerken voor toegankelijke inhoud:

- **Waarneembaar** (bijvoorbeeld door tekstalternatieven voor afbeeldingen, bijschriften voor audio, aanpassingsvermogen van de presentatie en kleurcontrast)
- **Werkbaar** (door toetsenbordtoegang, kleurcontrast, timing van invoer, vermijden van aanvallen en navigeerbaarheid)
- **Begrijpelijk** (door leesbaarheid, voorspelbaarheid en hulp bij invoer)
- **Robuust** (bijvoorbeeld door compatibiliteit met ondersteunende technologieën)

### **Wet- en regelgeving**

Toegankelijkheid van IT en informatie is een gebied dat qua wetgeving steeds belangrijker is geworden. Dit gedeelte bevat koppelingen naar informatie over belangrijke wetgeving, regelgeving en normen.

- **[Verenigde Staten](http://www8.hp.com/us/en/hp-information/accessibility-aging/legislation-regulation.html#united-states)**
- [Canada](http://www8.hp.com/us/en/hp-information/accessibility-aging/legislation-regulation.html#canada)
- **[Europa](http://www8.hp.com/us/en/hp-information/accessibility-aging/legislation-regulation.html#europe)**
- **[Verenigd Koninkrijk](http://www8.hp.com/us/en/hp-information/accessibility-aging/legislation-regulation.html#united-kingdom)**
- <span id="page-48-0"></span>**[Australië](http://www8.hp.com/us/en/hp-information/accessibility-aging/legislation-regulation.html#australia)**
- **[Wereldwijd](http://www8.hp.com/us/en/hp-information/accessibility-aging/legislation-regulation.html#worldwide)**

#### **Verenigde Staten**

Artikel 508 van de Rehabilitation Act bepaalt dat agentschappen moeten bepalen welke normen van toepassing zijn op de aanschaf van ICT, marktonderzoek moeten verrichten om de beschikbaarheid van toegankelijke producten en diensten te bepalen en de resultaten van hun marktonderzoek moeten documenteren. De volgende bronnen bieden hulp om aan de vereisten van Artikel 508 te kunnen voldoen:

- [www.section508.gov](https://www.section508.gov/)
- [Toegankelijk kopen](https://buyaccessible.gov)

Het Amerikaanse Access Board werkt momenteel de normen van Artikel 508 bij. Hiermee worden nieuwe technologieën en andere gebieden aangepakt waar de normen moeten worden aangepast. Ga voor meer informatie naar [Vernieuwen Artikel 508.](http://www.access-board.gov/guidelines-and-standards/communications-and-it/about-the-ict-refresh)

Artikel 255 van de Telecommunicatiewet vereist dat telecommunicatieproducten en -diensten toegankelijk zijn voor mensen met een handicap. FCC-regels zijn van toepassing op alle hardware- en software-apparatuur voor telefoonnetwerken en telecommunicatieapparatuur die thuis of op kantoor wordt gebruikt. Dergelijke apparatuur omvat telefoons, draadloze handsets, faxapparaten, antwoordapparaten en pagers. FCC-regels zijn ook van toepassing op basis- en speciale telecommunicatiediensten, waaronder gewone telefoongesprekken, wisselgesprekken, snelkiezen, doorschakelen, door de computer verstrekte inlichtingen, oproepbewaking, identificatie van de beller, oproeptracering en herhaald kiezen, evenals voicemail en interactieve spraakresponssystemen die bellers keuzemenu's bieden. Ga voor meer informatie naar [Federal](http://www.fcc.gov/guides/telecommunications-access-people-disabilities)  [Communication Commission Informatie Artikel 255](http://www.fcc.gov/guides/telecommunications-access-people-disabilities).

### **Communications and Video Accessibility Act (CVAA) voor de 21e eeuw**

De CVAA is een update van de federale communicatiewet om de toegang van personen met een handicap tot moderne communicatie te verbeteren. De wetgeving inzake toegankelijkheid die in de jaren tachtig en negentig is ingevoerd wordt bijgewerkt zodat deze nieuwe digitale, breedbandige en mobiele innovaties omvat. Verordeningen worden gehandhaafd door de FCC en gedocumenteerd volgens 47 CFR deel 14 en deel 79.

● [FCC-richtlijn inzake de CVAA](https://www.fcc.gov/consumers/guides/21st-century-communications-and-video-accessibility-act-cvaa)

Overige Amerikaanse wetgeving en initiatieven

● [Americans with Disabilities Act \(ADA\), Telecommunications Act, de Rehabilitation Act en overige](http://www.ada.gov/cguide.htm)

#### **Canada**

De Accessibility for Ontarians with Disabilities Act is ingesteld om normen inzake toegankelijkheid te ontwikkelen en te implementeren om goederen, diensten en voorzieningen toegankelijk te maken voor mensen uit Ontario met een handicap en om personen met een handicap te betrekken bij de ontwikkeling van de normen inzake toegankelijkheid. De eerste norm van de AODA is de klantenservicenorm; normen voor transport, werkgelegenheid en informatie en communicatie worden echter ook ontwikkeld. De AODA is van toepassing op de regering van Ontario, de wetgevende vergadering, elke aangewezen organisatie van de openbare sector en op elke overige persoon of organisatie die goederen, diensten of faciliteiten levert aan het publiek of overige partijen en die ten minste één medewerker in Ontario heeft; en maatregelen betreffende toegankelijkheid moeten op of voor 1 januari 2025 worden geïmplementeerd. Ga voor meer informatie naar [Accessibility for Ontarians with Disability Act \(AODA\)](http://www8.hp.com/ca/en/hp-information/accessibility-aging/canadaaoda.html).

#### <span id="page-49-0"></span>**Europa**

EU-mandaat 376 ETSI technisch rapport ETSI DTR 102 612: "Menselijke factoren; Europese eisen betreffende toegankelijkheid voor de openbare aanbesteding van producten en diensten in het ICT-domein (mandaat M 376, fase 1 van de Europese Commissie)" is vrijgegeven.

Achtergrond: De drie Europese normalisatieorganisaties hebben twee parallelle projectteams opgezet om het werk uit te voeren dat gespecificeerd is in "mandaat 376 van de Europese Commissie aan CEN, CENELEC en ETSI, ter ondersteuning van vereisten betreffende toegankelijkheid voor de openbare aanbesteding van producten en diensten in het ICT-domein".

ETSI TC Human Factors Specialist Task Force 333 heeft ETSI DTR 102 612 ontwikkeld. Verdere details over het door STF333 uitgevoerde werk (bijv. taakomschrijving, specificatie van de gedetailleerde werktaken, tijdschema voor het werk, eerdere concepten, lijst met ontvangen opmerkingen en middelen om contact op te nemen met de taskforce) kunt u vinden op [Special Task Force 333.](https://portal.etsi.org/home.aspx)

De onderdelen die verband houden met de evaluatie van geschikte test- en conformiteitsregelingen zijn uitgevoerd met een parallel project, nader uiteengezet in CEN BT/WG185/PT. Ga voor meer informatie naar de website van het CEN-projectteam. De twee projecten zijn nauw met elkaar gecoördineerd.

- [CEN-projectteam](http://www.econformance.eu)
- [Mandaat van de Europese Commissie voor e-toegankelijkheid \(PDF 46 KB\)](http://www8.hp.com/us/en/pdf/legislation_eu_mandate_tcm_245_1213903.pdf)

#### **Verenigd Koninkrijk**

De Disability Discrimination Act van 1995 (DDA) is aangenomen om ervoor te zorgen dat websites toegankelijk zijn voor blinde en gehandicapte gebruikers in het Verenigd Koninkrijk.

[W3C-beleid VK](http://www.w3.org/WAI/Policy/#UK/)

#### **Australië**

De Australische overheid heeft een plan aangekondigd voor het implementeren van Richtlijnen inzake [toegankelijkheid van webcontent 2.0](http://www.w3.org/TR/WCAG20/).

Voor alle websites van de Australische overheid is vanaf 2012 een Level A-naleving vereist en vanaf 2015 Double A. De nieuwe norm vervangt WCAG 1.0, die in 2000 als verplichte vereiste voor agentschappen werd ingevoerd.

#### **Wereldwijd**

- [JTC1 Special Working Group on Accessibility \(SWG-A\)](http://www.jtc1access.org/)
- [G3ict: Het mondiale initiatief voor inclusieve ICT](http://g3ict.com/)
- [Italiaanse wetgeving inzake toegankelijkheid](http://www.pubbliaccesso.gov.it/english/index.htm)
- [W3C Web Accessibility Initiative \(WAI\)](http://www.w3.org/WAI/Policy/)

# <span id="page-50-0"></span>**Nuttige bronnen en koppelingen aangaande toegankelijkheid**

De volgende organisaties zijn mogelijk goede informatiebronnen als het gaat om handicaps en leeftijdsgebonden beperkingen.

**The OPMERKING:** Deze lijst is niet volledig. Deze organisaties worden alleen ter informatie aangeboden. HP aanvaardt geen verantwoordelijkheid voor informatie of contacten die u op internet tegenkomt. Vermelding op deze pagina impliceert geen goedkeuring door HP.

### **Organisaties**

- American Association of People with Disabilities (AAPD)
- The Association of Assistive Technology Act Programs (ATAP)
- Hearing Loss Association of America (HLAA)
- Information Technology Technical Assistance and Training Center (ITTATC)
- **Lighthouse International**
- **National Association of the Deaf**
- **National Federation of the Blind**
- Rehabilitation Engineering & Assistive Technology Society of North America (RESNA)
- Telecommunications for the Deaf and Hard of Hearing, Inc. (TDI)
- W3C Web Accessibility Initiative (WAI)

### **Onderwijsinstellingen**

- California State University, Northridge, Center on Disabilities (CSUN)
- University of Wisconsin Madison, Trace Center
- Computeraccommodatieprogramma University of Minnesota

### **Andere bronnen voor handicaps**

- Technisch assistentieprogramma ADA (Americans with Disabilities Act)
- **Business & Disability Network**
- **EnableMart**
- **European Disability Forum**
- **Job Accommodation Network**
- Microsoft Enable
- Amerikaanse Ministerie van Justitie Een richtlijn voor wetgeving inzake rechten voor mensen met een handicap

### <span id="page-51-0"></span>**Koppelingen van HP**

[Ons contactformulier](https://h41268.www4.hp.com/live/index.aspx?qid=11387)

[HP gids voor comfort en veiligheid](http://www8.hp.com/us/en/hp-information/ergo/index.html)

[HP sales publieke sector](https://government.hp.com/)

# **Contact opnemen met ondersteuning**

**OPMERKING:** Ondersteuning is alleen in het Engels.

- Klanten die doof of hardhorend zijn en vragen hebben over technische ondersteuning of toegankelijkheid van HP producten:
	- Gebruik TRS/VRS/WebCapTel om (877) 656-7058 te bellen van maandag tot en met vrijdag, van 06.00 uur tot 21.00 uur Mountain Time.
- Klanten met andere beperkingen of leeftijdsgebonden beperkingen die vragen hebben over technische ondersteuning of toegankelijkheid van HP producten kunnen een van de volgende opties kiezen:
	- Bel (888) 259-5707 van maandag tot en met vrijdag, van 06.00 uur tot 21.00 uur Mountain Time.
	- Vul het [Contactformulier in voor mensen met een handicap of leeftijdsgebonden beperkingen](https://h41268.www4.hp.com/live/index.aspx?qid=11387).

# <span id="page-52-0"></span>**Index**

### **A**

Aan/uit-knop, twee standen [2](#page-7-0) aansluiting netsnoer [8](#page-13-0) aan-uitknop, twee standen [3](#page-8-0) accu vervanging [29](#page-34-0) verwijderen [29](#page-34-0) afdekplaatje van de antenne [4](#page-9-0) antenneconnector, externe [4](#page-9-0)

### **B**

batterij vervangen [29](#page-34-0) beveiligingskabel installatie [8](#page-13-0) bevestigen batterij [29](#page-34-0) beveiligingskabel [8](#page-13-0) vaste schijf [18,](#page-23-0) [19](#page-24-0) bevestigingspunt voor de beveiligingskabel [4](#page-9-0) bronnen, toegankelijkheid [45](#page-50-0)

### **C**

combostekker voor audio-uit (hoofdtelefoon)/audio-in (microfoon) [2](#page-7-0), [3](#page-8-0) Connectoren externe antenne [4](#page-9-0) voeding [4](#page-9-0)

### **D**

de computer monteren [7](#page-12-0) DisplayPort [4](#page-9-0) draadloos toetsenbord en muis synchroniseren [33](#page-38-0) Dual-mode DisplayPort [4](#page-9-0)

#### **E**

Elektrostatische ontlading, schade voorkomen [36](#page-41-0) evaluatie toegankelijkheidsbehoeften [40](#page-45-0) externe antenne installatie [26](#page-31-0)

#### **G**

geheugen, systeem installeren [13](#page-18-0) geheugenmodules maximum [13](#page-18-0) sleuven [13](#page-18-0) specificaties [13](#page-18-0) vervanging [15](#page-20-0) verwijderen [15](#page-20-0) voetjes vullen [14](#page-19-0)

### **H**

hoofdopslaglampje [2](#page-7-0), [3](#page-8-0) hoofdtelefoonuitgang [2,](#page-7-0) [3](#page-8-0) HP ondersteunend beleid [39](#page-44-0)

### **I**

In-/uitgangen audio-uitgang (hoofdtelefoon)/ audio-ingang (microfoon), combostekker [2,](#page-7-0) [3](#page-8-0) hoofdtelefoon [2](#page-7-0), [3](#page-8-0) RJ-45 (netwerk) [4](#page-9-0) Installatierichtlijnen [9](#page-14-0) installeren accu [29](#page-34-0) externe [26](#page-31-0) geheugenmodules [15](#page-20-0) solid-state drive [20](#page-25-0) systeemgeheugen [13](#page-18-0)

toegangspaneel [11](#page-16-0) WLAN-module [23](#page-28-0) International Association of Accessibility Professionals [40](#page-45-0)

#### **K**

klantenondersteuning, toegankelijkheid [46](#page-51-0) knoppen aan-uit [3](#page-8-0) voeding [2](#page-7-0)

#### **L**

lampje, hoofdopslag [2,](#page-7-0) [3](#page-8-0) lus voor hangslot [4](#page-9-0)

#### **M**

muis draadloos synchroniseren [33](#page-38-0)

### **N**

Netvoedingsconnector [4](#page-9-0) normen en wetgeving, toegankelijkheid [42](#page-47-0)

### **O**

onderdelen op het achterpaneel [4](#page-9-0) ondersteunende technologie doel [39](#page-44-0) vinden [40](#page-45-0)

### **P**

plaats van het serienummer [5](#page-10-0) poorten DisplayPort [4](#page-9-0) Dual-mode DisplayPort [4](#page-9-0) HDMI [4](#page-9-0) seriële [4](#page-9-0) Thunderbolt [4](#page-9-0) USB [2](#page-7-0), [4](#page-9-0)

USB SuperSpeed-poort met HP Sleep and Charge\* [2](#page-7-0) USB Type-A SuperSpeed [3](#page-8-0) USB Type-A SuperSpeed-poort met HP opladen in slaapstand\* [3](#page-8-0) USB Type-C-schakelmodus [4](#page-9-0) USB Type-C SuperSpeed met HP Sleep and Charge [2](#page-7-0) VGA [4](#page-9-0) Productidentificatie, locatie [5](#page-10-0)

#### **R**

richtlijnen voor computergebruik [37](#page-42-0) RJ-45-netwerkconnector [4](#page-9-0)

#### **S**

schroef [4](#page-9-0) sleuven beveiligingskabel [4](#page-9-0) solid-state drive vervanging [20](#page-25-0) verwijderen [20](#page-25-0) specificaties, geheugenmodule [13](#page-18-0) statuslampjes RJ-45 (netwerk) [4](#page-9-0)

### **T**

toegangspaneel installeren [11](#page-16-0) verwijderen [10](#page-15-0) toegankelijkheid [39](#page-44-0) Toegankelijkheidsnormen Artikel 508 [42,](#page-47-0) [43](#page-48-0) toetsenbord draadloos synchroniseren [33](#page-38-0) tower-conversie [6](#page-11-0) transport voorbereiden [38](#page-43-0)

#### **U**

USB-poorten [4](#page-9-0) USB SuperSpeed-poort [2](#page-7-0), [4](#page-9-0) USB SuperSpeed-poort met HP Sleep and Charge\* [2](#page-7-0) USB Type-A SuperSpeed-poort [3](#page-8-0) USB Type-A SuperSpeed-poort met HP opladen in slaapstand\* [3](#page-8-0) USB Type-C SuperSpeed-poort met HP Sleep and Charge [2](#page-7-0)

#### **V**

vaste schijf installatie [18,](#page-23-0) [19](#page-24-0) verwijderen [18](#page-23-0), [19](#page-24-0) ventilatierichtlijnen [37](#page-42-0) ventilatorgedeelte vervanging [22,](#page-27-0) [25,](#page-30-0) [28](#page-33-0), [31](#page-36-0) verwijderen [20](#page-25-0), [23](#page-28-0), [26,](#page-31-0) [29](#page-34-0) verwijderen accu [29](#page-34-0) batterij [29](#page-34-0) geheugenmodules [15](#page-20-0) solid-state drive [20](#page-25-0) toegangspaneel [10](#page-15-0) vaste schijf [18,](#page-23-0) [19](#page-24-0) WLAN-module [23](#page-28-0) VESA-bevestigingsgaten [7](#page-12-0) Voorpaneel, onderdelen [2](#page-7-0)

#### **W**

WLAN-module vervanging [23](#page-28-0) verwijderen [23](#page-28-0)